## $11111111$ CISCO.

# Kafka Notifications for Cisco Nexus Dashboard Fabric Controller (NDFC) IPFM Fabrics, Release 12.0.x

**First Published:** 30 September 2021

**Cisco Systems, Inc.** [www.cisco.com](http://www.cisco.com/)

## Overview

Cisco NDFC Notification Service utilizes an Apache Kafka Producer to publish a stream of notifications to a Kafka topic. Each notification represents a single object-modifying event. The user can then use a Kafka Consumer to consume the object change records and take any necessary actions.

Note: The documentation set for this product strives to use bias-free language. For this documentation set, bias-free is defined as language that does not imply discrimination based on age, disability, gender, racial identity, ethnic identity, sexual orientation, socioeconomic status, and intersectionality. Exceptions may be present in the documentation due to language that is hardcoded in the user interfaces of the product software, language used based on RFP documentation, or language that is used by a referenced third-party product.

## Client Bundle Certificate

To fetch the client bundle certificate, perform the following steps:

- **1.** Launch Cisco NDFC Web UI.
- **2.** In the browser url, enter the following address: https://<*ndfc-server-ip*>/appcenter/cisco/ndfc/api/v1/pmn/kafka-cert-bundle?password=<*password-to-encryptbundle*>

The "kafka-cert-bundle.zip" file is downloaded to your local directory.

Ensure that you remember the password to encrypt the bundle. This password id required to decrypt the client.key.ecnrypted file.

- **3.** Unzip the kafka-cert-bundle.zip and extract the files.
- **4.** Decrypt the file client.key.encrypted to client.key using the following command:

openssl enc -aes-256-cbc -a -d -in client.key.encrypted -out client.key -k <*password-toencrypt-bundle*>

Ensure that you use the correct version of SSL. Note that few SSL versions may not work.

Note: If you need java JKS keystore or truststore, use the steps mentioned in the readme.txt file

## Change History

All the notifications mentioned in this document are introduced in Cisco Nexus Dashboard Fabric Controller, Release 12.0.1a.

## NBM VRF Create

## Create VRF

Key vrf.

Payload

"messageId": 8201,

#### **Kafka Notifications for Cisco Nexus Dashboard Fabric Controller (**NDFC) IPFM Fabrics, Release 12.0.x

#### NBM VRF Create

 "routingKey": "information.com.cisco.dcnm.event.pmn.create.vrf", "header": { "Type": "vrf", "User": "Internal", "Operation Status": "Success", "Event": "Successfully created pmn vrf with vrf name and description (vrf\_test1234, ) in Fabric pmn-fnc by admin", "Sent At": "2021-08-17, 20:39:13 UTC", "Severity": "Information", "Operation": "Create" }, "data": { "fabric": "pmn-fnc", "vrf": "vrf\_test1234", "message": "Successfully created pmn vrf with vrf name and description (vrf\_test1234) in Fabric pmn-fnc by admin" } }

## Deploy VRF

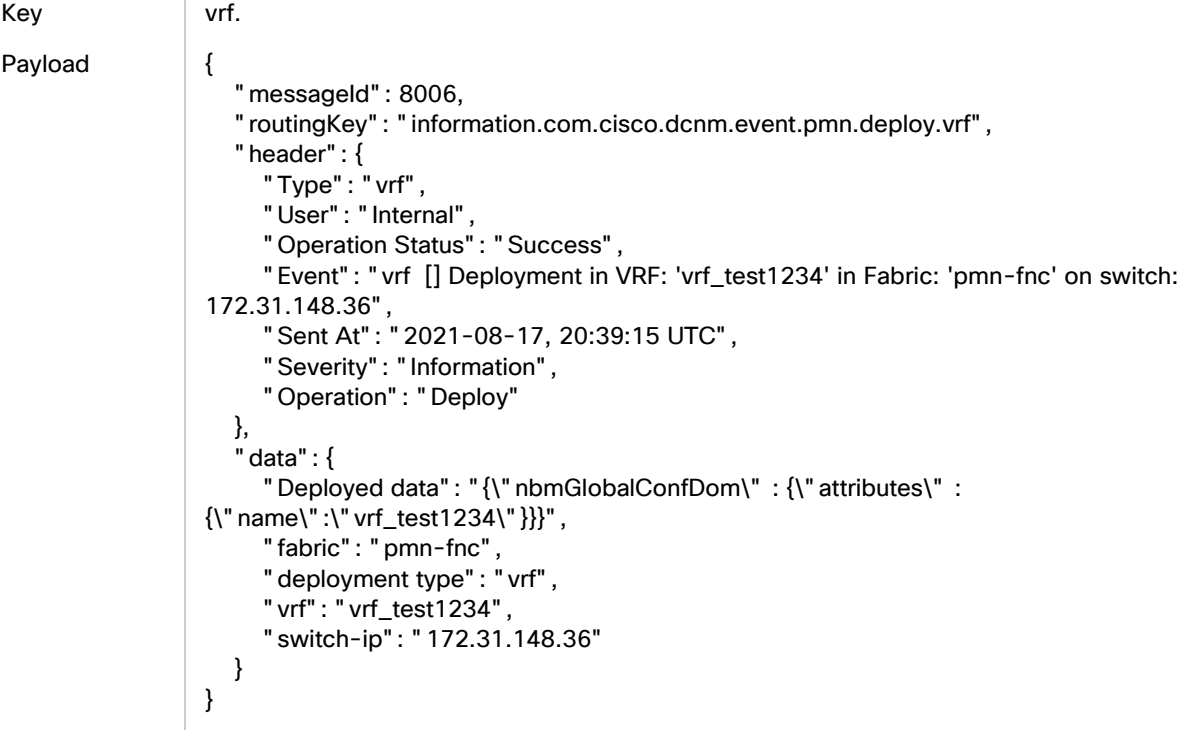

#### Edit VRF

Key vrf. Payload { "messageId": 8202, "routingKey": "information.com.cisco.dcnm.event.pmn.update.vrf", "header": {

#### NBM VRF Create

```
 "Type": "vrf",
      "User": "Internal",
      "Operation Status": "Success",
      "Event": "Successfully updated pmn vrf with vrf name and description from 
(vrf_test1234, ) to (vrf_test1234, just modifyuing the description of vrf for test) in Fabric 
pmn-fnc by admin",
      "Sent At": "2021-08-17, 20:40:59 UTC",
      "Severity": "Information",
      "Operation": "Update"
   },
   "data": {
      "fabric": "pmn-fnc",
      "vrf": "vrf_test1234",
      "message": "Successfully updated pmn vrf with vrf name and description from 
(vrf_test1234, ) to (vrf_test1234, just modifyuing the description of vrf for test) in Fabric 
pmn-fnc by admin"
   }
}
```
## Delete VRF

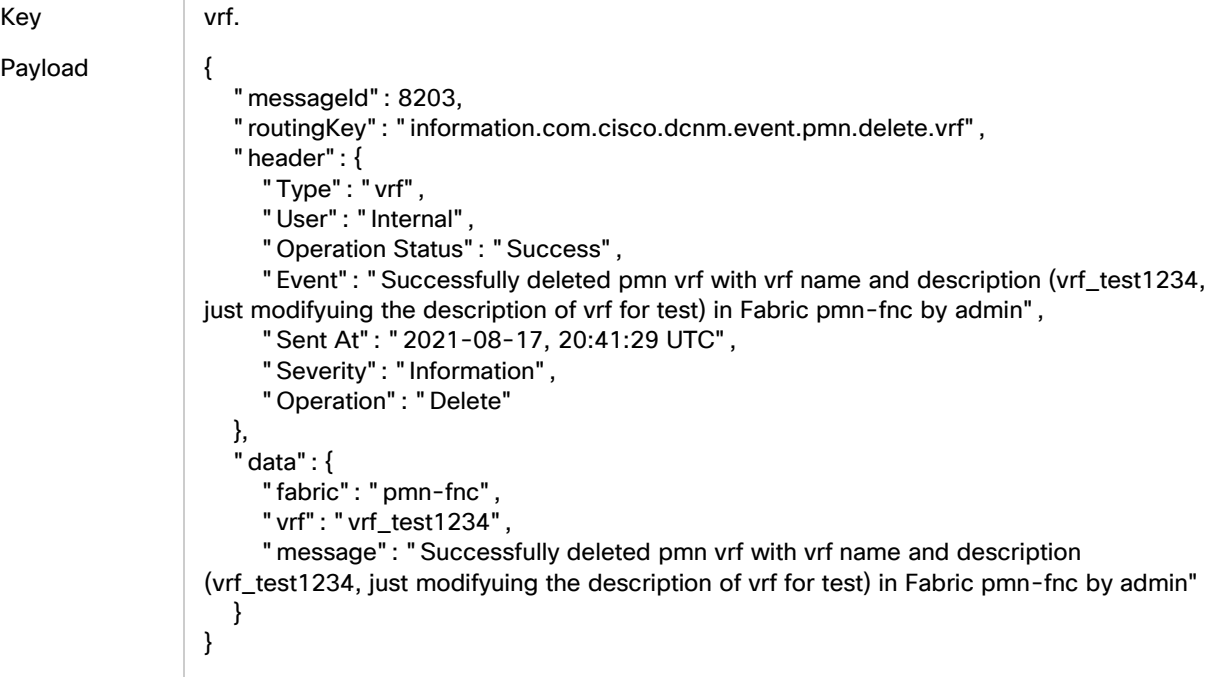

## Undeploy VRF on delete

Key vrf. Payload { "messageId": 8006, "routingKey": "information.com.cisco.dcnm.event.pmn.undeploy.vrf", "header": { "Type": "vrf",

#### NBM Global Config

```
 "User": "Internal",
      "Operation Status": "Success",
      "Event": "vrf [] Undeployment in VRF: 'vrf_test1234' in Fabric: 'pmn-fnc' on switch: 
172.31.149.58",
      "Sent At": "2021-08-17, 20:41:31 UTC",
 "Severity": "Information",
 "Operation": "Undeploy"
   },
   "data": {
      "Deployed data": "{\"nbmGlobalConfDom\" : {\"attributes\" : 
{\"name\":\"vrf_test1234\", \"status\":\"deleted\"}}}",
      "fabric": "pmn-fnc",
      "deployment type": "vrf",
      "vrf": "vrf_test1234",
      "switch-ip": "172.31.149.58"
   }
}
```
## NBM Global Config

## ASM group-ranges - Deploy Success

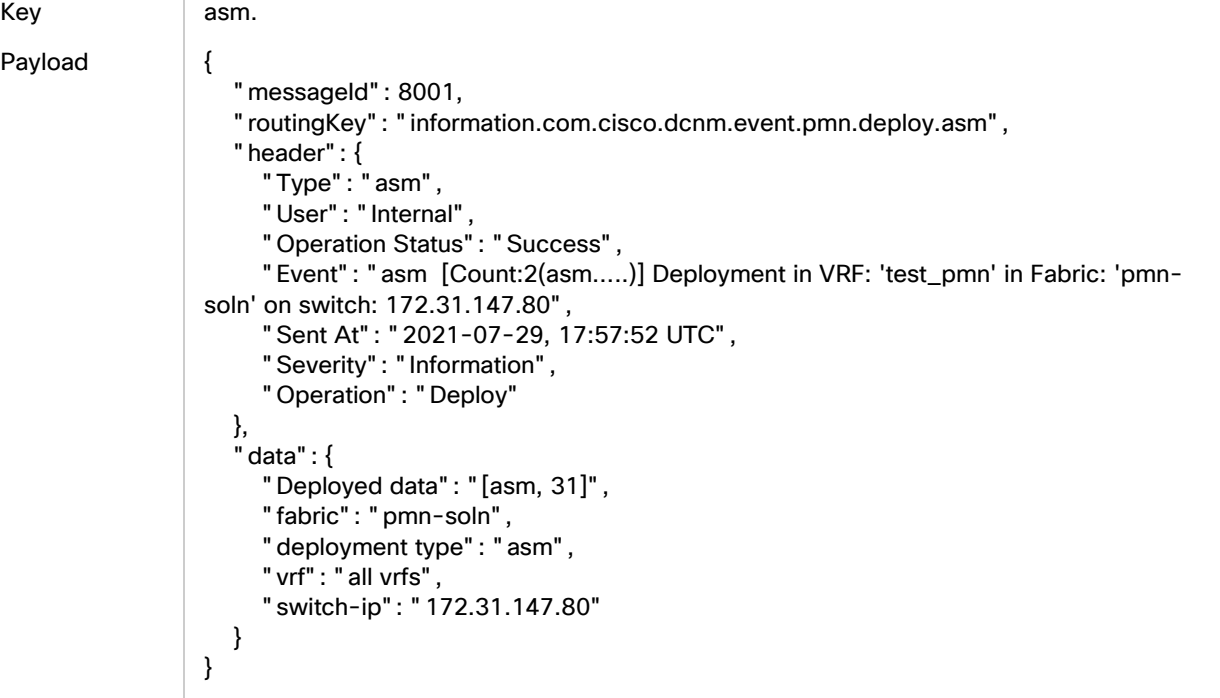

## ASM group-ranges - Deploy Failure

Key asm.

Payload {

"messageId": 8101,

#### Unicast Bandwidth

```
 "routingKey": "error.com.cisco.dcnm.event.pmn.deploy.asm",
    "header": {
      "Type": "asm",
      "User": "Internal",
      "Operation Status": "Failure",
      "Event": "asm [Count:2(asm.....)] Deployment failed in VRF: 'test_pmn' in Fabric: 
'pmn-soln' on switch: 172.31.147.161, Reason: ERROR: Please Create NBM VRF test_pmn 
before this config",
      "Sent At": "2021-07-29, 18:05:04 UTC",
      "Severity": "Error",
      "Operation": "Deploy"
   },
   "data": {
      "Deployed data": "[asm, 31]",
      "fabric": "pmn-soln",
      "deployment type": "asm",
      "vrf": "all vrfs",
      "switch-ip": "172.31.147.161"
   }
}
```
## ASM group-ranges - Undeploy

## Key asm.

```
Payload {
                     "messageId": 8001,
                     "routingKey": "information.com.cisco.dcnm.event.pmn.undeploy.asm",
                     "header": {
                       "Type": "asm",
                       "User": "Internal",
                        "Operation Status": "Success",
                       "Event": "asm [Count:2(asm.....)] Undeployment in VRF: 'test_pmn' in Fabric: 'pmn-
                 soln' on switch: 172.31.204.28",
                        "Sent At": "2021-07-29, 18:09:55 UTC",
                        "Severity": "Information",
                        "Operation": "Undeploy"
                     },
                     "data": {
                       "Deployed data": "[asm, 31]",
                        "fabric": "pmn-soln",
                       "deployment type": "asm",
                       "vrf": "all vrfs",
                        "switch-ip": "172.31.204.28"
                     }
                 }
```
## Unicast Bandwidth

## Deploy Success

Key unicast\_bw.

Payload {

```
 "messageId": 8000,
   "routingKey": "information.com.cisco.dcnm.event.pmn.deploy.unicast_bw",
   "header": {
      "Type": "unicast_bw",
      "User": "Internal",
      "Operation Status": "Success",
      "Event": "unicast_bw [Count:2(unicast_bw.....)] Deployment in VRF: 'test_pmn' in 
Fabric: 'pmn-soln' on switch: 172.31.203.171",
      "Sent At": "2021-07-29, 17:57:55 UTC",
      "Severity": "Information",
      "Operation": "Deploy"
   },
   "data": {
      "Deployed data": "[unicast_bw, 31]",
      "fabric": "pmn-soln",
      "deployment type": "unicast_bw",
      "vrf": "all vrfs",
      "switch-ip": "172.31.203.171"
   }
}
```
## Deploy Failure

Key unicast\_bw.

Payload {

```
 "messageId": 8100,
   "routingKey": "error.com.cisco.dcnm.event.pmn.deploy.unicast_bw",
   "header": {
      "Type": "unicast_bw",
      "User": "Internal",
      "Operation Status": "Failure",
      "Event": "unicast_bw [Count:2(unicast_bw.....)] Deployment failed in VRF: 'test_pmn' 
in Fabric: 'pmn-soln' on switch: 172.31.147.161, Reason: Invalid request. dn 
'sys/nbm/conf/global/dom-test_pmn' does not match naming properties specified 
'sys/nbm/conf/global/dom-test_pmn/global'",
      "Sent At": "2021-07-29, 18:05:06 UTC",
      "Severity": "Error",
      "Operation": "Deploy"
   },
   "data": {
     "Deployed data": "[unicast_bw, 31]",
      "fabric": "pmn-soln",
      "deployment type": "unicast_bw",
      "vrf": "all vrfs",
      "switch-ip": "172.31.147.161"
```
#### } }

## Undeploy

Key unicast bw.

```
Payload {
                     "messageId": 8000,
                     "routingKey": "information.com.cisco.dcnm.event.pmn.undeploy.unicast_bw",
                     "header": {
                        "Type": "unicast_bw",
                        "User": "Internal",
                        "Operation Status": "Success",
                        "Event": "unicast_bw [Count:2(unicast_bw.....)] Undeployment in VRF: 'test_pmn' in 
                 Fabric: 'pmn-soln' on switch: 172.31.204.97",
                        "Sent At": "2021-07-29, 18:09:44 UTC",
                        "Severity": "Information",
                        "Operation": "Undeploy"
                     },
                     "data": {
                        "Deployed data": "[unicast_bw, 31]",
                        "fabric": "pmn-soln",
                        "deployment type": "unicast_bw",
                        "vrf": "all vrfs",
                        "switch-ip": "172.31.204.97"
                     }
                 }
```
## Flow Policy

Key flowPolicy. Payload { "messageId": 3106, "routingKey": "error.com.cisco.dcnm.event.pmn.undeploy.flowpolicy", "header": { "Type": "FlowPolicy", "User": "Internal", "Operation Status": "Failure", "Event": "FlowPolicy [Default] Undeployment failed in VRF: 'test\_pmn' in Fabric: 'pmn-soln' on switch: 172.31.149.99, Reason: org.springframework.web.client.ResourceAccessException: I/O error on POST request for \"https://dcnm-sim-master.cisco-dcnm.svc:9443/sim/job\": Timeout waiting for connection from pool; nested exception is org.apache.http.conn.ConnectionPoolTimeoutException: Timeout waiting for connection from pool", "Sent At": "2021-07-29, 18:09:44 UTC", "Severity": "Error", "Operation": "UnDeploy" }, "data": {

#### Bandwidth Enabled

```
 "Deployed data": "[Default]",
    "fabric": "pmn-soln",
    "deployment type": "FlowPolicy",
    "vrf": "all vrfs",
    "switch-ip": "172.31.149.99"
 }
```
## Bandwidth Enabled

}

## Deploy Success

```
Key bw_enabled.
```
#### Payload {

```
 "messageId": 8004,
    "routingKey": "information.com.cisco.dcnm.event.pmn.deploy.bw_enabled",
    "header": {
      "Type": "bw_enabled",
      "User": "Internal",
      "Operation Status": "Success",
      "Event": "bw_enabled [Count:2(bw_enabled.....)] Deployment in VRF: 'test_pmn' in 
Fabric: 'pmn-soln' on switch: 172.31.149.97",
      "Sent At": "2021-07-29, 17:57:57 UTC",
      "Severity": "Information",
      "Operation": "Deploy"
   },
    "data": {
      "Deployed data": "[bw_enabled, 31]",
      "fabric": "pmn-soln",
      "deployment type": "bw_enabled",
      "vrf": "all vrfs",
      "switch-ip": "172.31.149.97"
   }
}
```
## Deploy Failed

Key bw\_enabled. Payload { "messageId": -1, "routingKey": "error.com.cisco.dcnm.event.pmn.deploy.bw\_enabled", "header": { "Type": "bw\_enabled", "User": "Internal", "Operation Status": "Failure", "Event": "bw\_enabled [Count:2(bw\_enabled.....)] Deployment failed in VRF: 'test\_pmn' in Fabric: 'pmn-soln' on switch: 172.31.204.98, Reason: unknown attribute 'resBwRxOnly' in element 'nbmGlobalConfig'", "Sent At": "2021-07-29, 17:57:58 UTC", "Severity": "Error",

#### Host Policy

```
 "Operation": "Deploy"
 },
 "data": {
   "Deployed data": "[bw_enabled, 31]",
   "fabric": "pmn-soln",
   "deployment type": "bw_enabled",
    "vrf": "all vrfs",
    "switch-ip": ""
 }
```
## Undeploy

Key bw\_enabled.

}

Payload {

```
 "messageId": 8004,
   "routingKey": "information.com.cisco.dcnm.event.pmn.undeploy.bw_enabled",
   "header": {
      "Type": "bw_enabled",
      "User": "Internal",
      "Operation Status": "Success",
      "Event": "bw_enabled [] Undeployment in VRF: 'default' in Fabric: 'pmn-fnc' on 
switch: 172.31.148.35",
      "Sent At": "2021-08-17, 20:52:16 UTC",
      "Severity": "Information",
      "Operation": "Undeploy"
   },
   "data": {
      "Deployed data": "{ \"nbmGlobalConfig\" : 
{\"attributes\":{\"resBwRxOnly\":\"DISABLED\"} } }",
      "fabric": "pmn-fnc",
      "deployment type": "bw_enabled",
      "vrf": "default",
      "switch-ip": "172.31.148.35"
   }
}
```
## Host Policy

## Create Host Policy - Sender

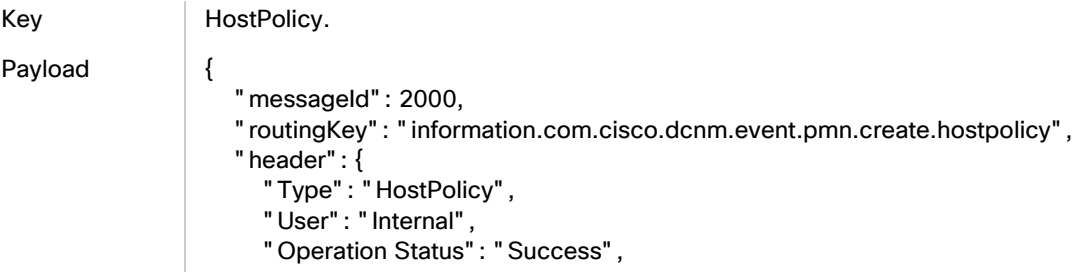

Host Policy

```
 "Event": "Host policy 'abc10' in VRF 'default' in Fabric 'pmn-soln' successfully saved 
by admin",
      "Sent At": "2021-07-29, 16:03:06 UTC",
      "Severity": "Information",
      "Operation": "Create"
   },
    "data": {
      "sequenceNumber": "4",
      "policyName": "abc10",
      "fabric": "pmn-soln",
      "permit": "true",
      "hostRole": "Sender",
      "vrf": "default",
      "message": "Host policy 'abc10' in VRF 'default' in Fabric 'pmn-soln' successfully 
saved by admin",
      "multicast": "224.1.1.10",
      "senderIp": "10.1.1.10",
      "mask": "32",
      "receiverIp": ""
   }
}
```
## Create Host Policy - Receiver

Key | HostPolicy.

```
Payload {
                     "messageId": 2000,
                     "routingKey": "information.com.cisco.dcnm.event.pmn.create.hostpolicy",
                     "header": {
                        "Type": "HostPolicy",
                        "User": "Internal",
                        "Operation Status": "Success",
                        "Event": "Host policy 'rcr_abc10' in VRF 'default' in Fabric 'pmn-soln' successfully 
                  saved by admin",
                        "Sent At": "2021-07-29, 16:07:34 UTC",
                        "Severity": "Information",
                        "Operation": "Create"
                     },
                     "data": {
                        "sequenceNumber": "1",
                        "policyName": "rcr_abc10",
                        "fabric": "pmn-soln",
                        "permit": "true",
                        "hostRole": "Receiver-Local",
                        "vrf": "default",
                        "message": "Host policy 'rcr_abc10' in VRF 'default' in Fabric 'pmn-soln' successfully 
                  saved by admin",
                        "multicast": "224.1.1.10",
                        "senderIp": "10.1.1.11",
                        "mask": "32",
                        "receiverIp": "10.1.1.10"
                     }
                 }
```
## Create Host Policy - Deploy

Key **HostPolicy**.

```
Payload {
                     "messageId": 2006,
                     "routingKey": "information.com.cisco.dcnm.event.pmn.deploy.hostpolicy",
                     "header": {
                        "Type": "HostPolicy",
                        "User": "Internal",
                        "Operation Status": "Success",
                       "Event": "HostPolicy [abc10] Deployment in VRF: 'default' in Fabric: 'pmn-soln' on 
                 switch: 172.31.203.173",
                        "Sent At": "2021-07-29, 16:03:13 UTC",
                        "Severity": "Information",
                        "Operation": "Deploy"
                     },
                     "data": {
                       "Deployed data": "[abc10]",
                        "fabric": "pmn-soln",
                        "deployment type": "HostPolicy",
                        "vrf": "all vrfs",
                        "switch-ip": "172.31.203.173"
                     }
                 }
Key HostPolicy.
Payload {
                   " messageId": 2006,
                    "routingKey": "information.com.cisco.dcnm.event.pmn.deploy.hostpolicy",
                    "header": {
                     "Type": "HostPolicy",
                     "User": "Internal",
                     "Operation Status": "Success",
                     "Event": "HostPolicy [rcr_abc10] Deployment in VRF: 'default' in Fabric: 'pmn-soln' on 
                 switch: 172.31.147.80",
                     "Sent At": "2021-07-29, 16:07:40 UTC",
                     "Severity": "Information",
                     "Operation": "Deploy"
                    },
                    "data": {
                     "Deployed data": "[rcr_abc10]",
                     "fabric": "pmn-soln",
                     "deployment type": "HostPolicy",
                     "vrf": "all vrfs",
                     "switch-ip": "172.31.147.80"
                    }
                 }
```
## Edit or Update Host Policy

Key **HostPolicy**.

#### Host Policy

```
Payload {
                     "messageId": 2001,
                     "routingKey": "information.com.cisco.dcnm.event.pmn.update.hostpolicy",
                     "header": {
                        "Type": "HostPolicy",
                        "User": "Internal",
                        "Operation Status": "Success",
                        "Event": "Host Policy with policy name 'rcr_abc10' in VRF 'default' in Fabric 'pmn-
                  soln' successfully saved by admin",
                        "Sent At": "2021-07-29, 16:10:47 UTC",
                        "Severity": "Information",
                        "Operation": "Update"
                     },
                     "data": {
                        "sequenceNumber": "1",
                        "policyName": "rcr_abc10",
                        "fabric": "pmn-soln",
                        "permit": "false",
                        "hostRole": "Receiver-Local",
                        "vrf": "default",
                        "message": "Host Policy with policy name 'rcr_abc10' in VRF 'default' in Fabric 
                  'pmn-soln' successfully saved by admin",
                        "multicast": "224.1.1.10",
                        "senderIp": "10.1.1.11",
                        "mask": "32",
                        "receiverIp": "10.1.1.10"
                     }
                 }
```
## Deploy Host Policy

Key Rest RostPolicy. Payload { "messageId": 2006, "routingKey": "information.com.cisco.dcnm.event.pmn.deploy.hostpolicy", "header": { "Type": "HostPolicy", "User": "Internal", "Operation Status": "Success", "Event": "HostPolicy [rcr\_abc10] Deployment in VRF: 'default' in Fabric: 'pmn-soln' on switch: 172.31.203.182", "Sent At": "2021-07-29, 16:10:55 UTC", "Severity": "Information", "Operation": "Deploy" }, "data": { "Deployed data": "[rcr\_abc10]", "fabric": "pmn-soln", "deployment type": "HostPolicy", "vrf": "all vrfs", "switch-ip": "172.31.203.182" } }

## Undeploy Host Policy

```
Key HostPolicy.
```
#### Payload {

```
 "messageId": 2006,
   "routingKey": "information.com.cisco.dcnm.event.pmn.undeploy.hostpolicy",
   "header": {
      "Type": "HostPolicy",
      "User": "Internal",
      "Operation Status": "Success",
      "Event": "HostPolicy [rcr_abc10] Undeployment in VRF: 'default' in Fabric: 'pmn-
soln' on switch: 172.31.203.171",
      "Sent At": "2021-07-29, 16:13:10 UTC",
      "Severity": "Information",
      "Operation": "UnDeploy"
   },
   "data": {
      "Deployed data": "[rcr_abc10]",
      "fabric": "pmn-soln",
      "deployment type": "HostPolicy",
      "vrf": "all vrfs",
      "switch-ip": "172.31.203.171"
   }
```
## Delete Host Policy

}

Key | HostPolicy. Payload { "messageId": 2002, "routingKey": "information.com.cisco.dcnm.event.pmn.delete.hostpolicy", "header": { "Type": "HostPolicy", "User": "Internal", "Operation Status": "Success", "Event": "Host policy rcr\_abc10' in VRF 'default' in Fabric 'pmn-soln' deleted by admin", "Sent At": "2021-07-29, 16:21:10 UTC", "Severity": "Information", "Operation": "Delete" }, "data": { "sequenceNumber": "1", "policyName": "rcr\_abc10", "fabric": "pmn-soln", "permit": "false", "hostRole": "Receiver-Local", "vrf": "default", "message": "Host policy rcr\_abc10' in VRF 'default' in Fabric 'pmn-soln' deleted by admin",

```
 "multicast": "224.1.1.10",
 "senderIp": "10.1.1.11",
```
#### Host Policy

```
 "mask": "32",
       "receiverIp": "10.1.1.10"
   }
}
```
### Host Policy Failure - Create

Key | HostPolicy. Payload { "messageId": 2105, "routingKey": "error.com.cisco.dcnm.event.pmn.deploy.hostpolicy", "header": { "Type": "HostPolicy", "User": "Internal", "Operation Status": "Failure", "Event": "HostPolicy [sdr1] Deployment failed in VRF: 'default' in Fabric: 'pmn-fnc' on switch: 172.31.148.36, Failed Policy Name: sdr1 ERROR: Only permission can be modified for an existing policy. To change other elements, please create a new policy, and delete the existing one.\\nfaulty\_dn=sys/nbm/conf/hostpolicytable/domdefault/sender/seq-10", "Sent At": "2021-08-17, 16:37:09 UTC", "Severity": "Error", "Operation": "Deploy" }, "data": { "Deployed data": "[sdr1]", "fabric": "pmn-fnc", "deployment type": "HostPolicy", "vrf": "all vrfs", "switch-ip": "172.31.148.36" }

### Host Policy Failure - Delete

}

```
Key | HostPolicy.
```
Payload {

```
 "messageId": 2105,
   "routingKey": "error.com.cisco.dcnm.event.pmn.undeploy.hostpolicy",
   "header": {
      "Type": "HostPolicy",
      "User": "Internal",
      "Operation Status": "Failure",
      "Event": "HostPolicy [sdr1] Undeployment failed in VRF: 'default' in Fabric: 'pmn-fnc' 
on switch: 172.31.148.36, Reason: Failed to execute DME request. Failed to get DME auth 
token. Post \"https://172.31.148.36/api/aaaLogin.json\": dial tcp 172.31.148.36:443: 
connect: connection refused",
      "Sent At": "2021-08-17, 16:40:56 UTC",
      "Severity": "Error",
      "Operation": "UnDeploy"
   },
   "data": {
```

```
 "Deployed data": "[sdr1]",
      "fabric": "pmn-fnc",
      "deployment type": "HostPolicy",
      "vrf": "all vrfs",
      "switch-ip": "172.31.148.36"
   }
}
```
## Flow Policy

## Default Flow Policy - Edit

#### Key | FlowPolicy.

#### Payload {

```
 "messageId": 3006,
    "routingKey": "information.com.cisco.dcnm.event.pmn.deploy.flowpolicy",
    "header": {
      "Type": "FlowPolicy",
      "User": "Internal",
      "Operation Status": "Success",
      "Event": "FlowPolicy [Default] Deployment in VRF: 'default' in Fabric: 'pmn-fnc' on 
switch: 172.31.148.36",
      "Sent At": "2021-08-17, 20:54:10 UTC",
      "Severity": "Information",
      "Operation": "Deploy"
   },
    "data": {
      "Deployed data": "[Default]",
      "fabric": "pmn-fnc",
      "deployment type": "FlowPolicy",
      "vrf": "all vrfs",
      "switch-ip": "172.31.148.36"
   }
}
```
## Default Flow Policy - Deploy

Key FlowPolicy

Payload { "messageId": 3006, "routingKey": "information.com.cisco.dcnm.event.pmn.deploy.flowpolicy", "header": { "Type": "FlowPolicy", "User": "Internal", "Operation Status": "Success", "Event": "FlowPolicy [Default] Deployment in VRF: 'default' in Fabric: 'rolal-fnc' on switch: 172.31.149.58", "Sent At": "2021-07-29, 20:12:39 UTC", "Severity": "Information",

```
 "Operation": "Deploy"
  },
   "data": {
    "Deployed data": "[Default]",
    "fabric": "rolal-fnc",
    "deployment type": "FlowPolicy",
    "vrf": "all vrfs",
    "switch-ip": "172.31.149.58"
  }
}
```
## Default Flow Policy - Undeploy

Key **FlowPolicy.** 

```
Payload {
```

```
 "messageId": 3006,
    "routingKey": "information.com.cisco.dcnm.event.pmn.undeploy.flowpolicy",
    "header": {
      "Type": "FlowPolicy",
      "User": "Internal",
      "Operation Status": "Success",
      "Event": "FlowPolicy [Default] Undeployment in VRF: 'default' in Fabric: 'rolal-fnc' on 
switch: 172.31.148.35",
      "Sent At": "2021-07-29, 20:14:10 UTC",
      "Severity": "Information",
      "Operation": "UnDeploy"
   },
    "data": {
      "Deployed data": "[Default]",
      "fabric": "rolal-fnc",
      "deployment type": "FlowPolicy",
      "vrf": "all vrfs",
      "switch-ip": "172.31.148.35"
   }
}
```
## Custom Flow Policy - Create

Key | FlowPolicy.

```
Payload {
```

```
 "messageId": 3000,
  "routingKey": "information.com.cisco.dcnm.event.pmn.create.flowpolicy",
  "header": {
   "Type": "FlowPolicy",
   "User": "Internal",
   "Operation Status": "Success",
   "Event": "Flow Policy with policy name 'testflowpolicy' in VRF 'default' in Fabric 'pmn-
fnc' successfully created by admin",
   "Sent At": "2021-08-17, 20:54:59 UTC",
   "Severity": "Information",
   "Operation": "Create"
  },
```

```
 "data": {
    "policer": "Enabled",
   "dscp": "Best Effort",
   "policyName": "testflowpolicy",
   "bandwidth": "1gbps",
   "fabric": "pmn-fnc",
   "link": "https://<DCNM_IP>/appcenter/cisco/dcnm/v1/pmn/rest/pmn/fabrics/pmn-
fnc/vrfs/default/flowpolicies/testflowpolicy",
   "vrf": "default",
   "message": "Flow Policy with policy name 'testflowpolicy' in VRF 'default' in Fabric 
'pmn-fnc' successfully created by admin",
   "multicastRangeList": [
     {
      "endIP": "224.1.1.10",
      "deleted": false,
      "beginIP": "224.1.1.1",
      "flowPriority": "DEFAULT"
    }
   ]
  }
}
```
## Custom Flow Policy - Deploy

Key | FlowPolicy.

Payload {

```
 "messageId": 3006,
   "routingKey": "information.com.cisco.dcnm.event.pmn.deploy.flowpolicy",
   "header": {
      "Type": "FlowPolicy",
      "User": "Internal",
      "Operation Status": "Success",
      "Event": "FlowPolicy [fp_video] Deployment in VRF: 'default' in Fabric: 'rolal-fnc' on 
switch: 172.31.149.58",
      "Sent At": "2021-07-29, 20:16:30 UTC",
      "Severity": "Information",
      "Operation": "Deploy"
   },
    "data": {
      "Deployed data": "[fp_video]",
      "fabric": "rolal-fnc",
      "deployment type": "FlowPolicy",
      "vrf": "all vrfs",
      "switch-ip": "172.31.149.58"
   }
```
### Edit Flow Policy

Key FlowPolicy.

Payload {

}

```
 "messageId": 3001,
  "routingKey": "information.com.cisco.dcnm.event.pmn.update.flowpolicy",
  "header": {
   "Type": "FlowPolicy",
   "User": "Internal",
   "Operation Status": "Success",
   "Event": "Flow Policy with policy name 'testflowpolicy' in VRF 'default' in Fabric 'pmn-
fnc' successfully updated by admin",
   "Sent At": "2021-08-17, 20:55:36 UTC",
   "Severity": "Information",
   "Operation": "Update"
  },
  "data": {
   "policer": "Disabled",
   "dscp": "Best Effort",
   "policyName": "testflowpolicy",
   "bandwidth": "1mbps",
   "fabric": "pmn-fnc",
   "link": "https://<DCNM_IP>/appcenter/cisco/dcnm/v1/pmn/rest/pmn/fabrics/pmn-
fnc/vrfs/default/flowpolicies/testflowpolicy",
   "vrf": "default",
   "message": "Flow Policy with policy name 'testflowpolicy' in VRF 'default' in Fabric 
'pmn-fnc' successfully updated by admin",
    "multicastRangeList": [
     {
      "endIP": "224.1.1.10",
      "deleted": false,
      "beginIP": "224.1.1.1",
      "flowPriority": "DEFAULT"
    }
   ]
  }
}
```
## Delete Flow Policy

Key FlowPolicy.

Payload {

```
 "messageId": 3002,
   "routingKey": "information.com.cisco.dcnm.event.pmn.delete.flowpolicy",
   "header": {
      "Type": "FlowPolicy",
      "User": "Internal",
      "Operation Status": "Success",
      "Event": "Flow Policy with policy name 'testflowpolicy' in VRF 'default' in Fabric 
'pmn-fnc' successfully deleted by admin",
      "Sent At": "2021-08-17, 20:58:02 UTC",
      "Severity": "Information",
      "Operation": "Delete"
   },
   "data": {
      "policer": "Disabled",
      "policyName": "testflowpolicy",
      "bandwidth": "1mbps",
```

```
 "fabric": "pmn-fnc",
      "vrf": "default",
      "message": "Flow Policy with policy name 'testflowpolicy' in VRF 'default' in Fabric 
'pmn-fnc' successfully deleted by admin",
      "multicastRangeList": [
         {
            "endIP": "224.1.1.10",
            "deleted": false,
           "beginIP": "224.1.1.1",
            "flowPriority": "DEFAULT"
         }
      ]
   }
}
```
## Host Alias

## **Create**

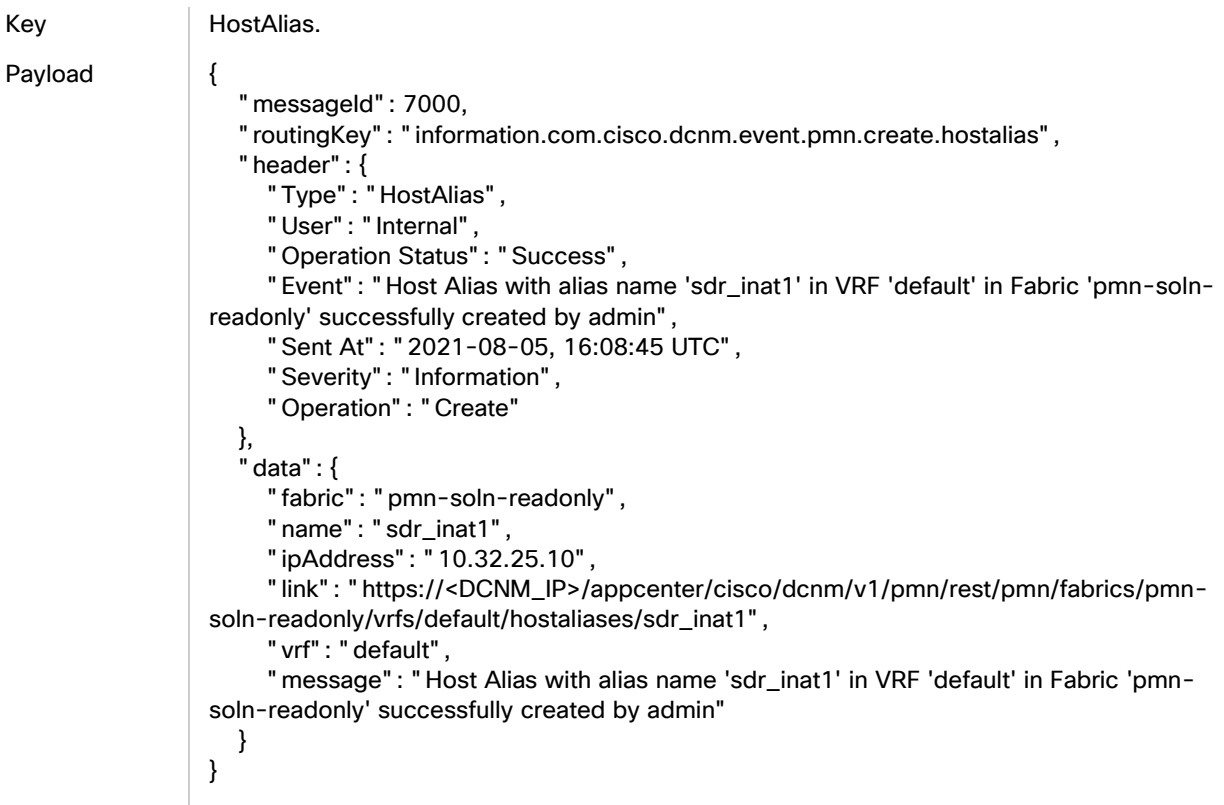

## Update/Edit

Key HostAlias Payload {

#### Host Alias

Delete

 "messageId": 7001, "routingKey": "information.com.cisco.dcnm.event.pmn.update.hostalias", "header": { "Type": "HostAlias", "User": "Internal", "Operation Status": "Success", "Event": "Host Alias with original name and IP address sdr\_inat1, (10.32.25.10) updated to sdr\_inat2, (10.32.25.12) in VRF 'default' in Fabric 'pmn-soln-readonly' by admin", "Sent At": "2021-08-05, 16:09:03 UTC", "Severity": "Information", "Operation": "Update" }, "data": { "fabric": "pmn-soln-readonly", "name": "sdr\_inat2", "ipAddress": "10.32.25.12", "link": "https://<DCNM\_IP>/appcenter/cisco/dcnm/v1/pmn/rest/pmn/fabrics/pmnsoln-readonly/vrfs/default/hostaliases/sdr\_inat2", "vrf": "default", "message": "Host Alias with original name and IP address sdr\_inat1, (10.32.25.10) updated to sdr\_inat2, (10.32.25.12) in VRF 'default' in Fabric 'pmn-soln-readonly' by admin" } } Key HostAlias Payload { "messageId": 7002, "routingKey": "information.com.cisco.dcnm.event.pmn.delete.hostalias", "header": { "Type": "HostAlias", "User": "Internal", "Operation Status": "Success", "Event": "Host Alias with name 'sdr\_inat2' in VRF 'default' in Fabric 'pmn-solnreadonly' deleted by admin", "Sent At": "2021-08-05, 16:09:36 UTC", "Severity": "Information", "Operation": "Delete" }, "data": { "fabric": "pmn-soln-readonly", "name": "sdr\_inat2", "ipAddress": "10.32.25.12", "vrf": "default", "message": "Host Alias with name 'sdr\_inat2' in VRF 'default' in Fabric 'pmn-solnreadonly' deleted by admin" } }

## Flow Alias

## **Create**

Key | FlowAlias.

Payload {

```
 "messageId": 4000,
    "routingKey": "information.com.cisco.dcnm.event.pmn.create.flowalias",
    "header": {
      "Type": "FlowAlias",
      "User": "Internal",
      "Operation Status": "Success",
      "Event": "Flow alias with alias name '232_nat1' in VRF 'default' in fabric 'pmn-soln-
readonly' successfully created by admin",
      "Sent At": "2021-08-05, 16:06:58 UTC",
      "Severity": "Information",
      "Operation": "Create"
   },
    "data": {
      "fabric": "pmn-soln-readonly",
      "name": "232_nat1",
      "description": "",
      "vrf": "default",
      "message": "Flow alias with alias name '232_nat1' in VRF 'default' in fabric 'pmn-
soln-readonly' successfully created by admin",
      "multicastIp": "232.232.5.1"
   }
}
```
## Update/Edit

```
Key FlowAlias.
Payload {
                     "messageId": 4001,
                     "routingKey": "information.com.cisco.dcnm.event.pmn.update.flowalias",
                     "header": {
                        "Type": "FlowAlias",
                        "User": "Internal",
                        "Operation Status": "Success",
                        "Event": "Flow alias updated with alias name '232_nat2' in VRF 'default' in fabric 
                  'pmn-soln-readonly' by admin",
                        "Sent At": "2021-08-05, 16:07:21 UTC",
                        "Severity": "Information",
                        "Operation": "Update"
                     },
                    \mathbf{a}" data": {
                        "fabric": "pmn-soln-readonly",
                        "name": "232_nat2",
                       "description": "",
                        "vrf": "default",
                        "message": "Flow alias updated with alias name '232_nat2' in VRF 'default' in fabric
```

```
'pmn-soln-readonly' by admin",
      "multicastIp": "232.232.5.2"
   }
}
```
## Delete

Key FlowAlias. Payload { "messageId": 4002, "routingKey": "information.com.cisco.dcnm.event.pmn.delete.flowalias", "header": { "Type": "FlowAlias", "User": "Internal", "Operation Status": "Success", "Event": "Flow alias deleted with name '232\_nat2' in VRF 'default' in fabric 'pmnsoln-readonly' by admin", "Sent At": "2021-08-05, 16:07:30 UTC", "Severity": "Information", "Operation": "Delete" }, "data": { "fabric": "pmn-soln-readonly", "name": "232\_nat2", "description": "", "vrf": "default", "message": "Flow alias deleted with name '232\_nat2' in VRF 'default' in fabric 'pmnsoln-readonly' by admin", "multicastIp": "232.232.5.2" } }

## Hosts - Discovered Hosts

## ARP Endpoints - Create

Key Host.

Payload {

```
 "messageId": 1005,
   "routingKey": "information.com.cisco.dcnm.event.pmn.discover.host",
   "header": {
     "Type": "Host",
     "User": "Internal",
      "Operation Status": "Success",
      "Event": "Host:10.35.24.10 Discovered Source:10.35.24.10 group: in VRF 'default' in 
fabric 'pmn-soln'",
      "Sent At": "2021-07-30, 21:43:35 UTC",
      "Severity": "Information",
      "Operation": "Discover"
   },
```

```
 "data": {
      "role": "ARP",
      "Switch time": "Fri, Jul 30 2021 21:43:03 (UTC)",
      "ipAddress": "10.35.24.10",
      "discoverd by": "",
      "vrf": "default",
      "source": "10.35.24.10",
      "message": "Host:10.35.24.10 Discovered Source:10.35.24.10 group: in VRF 
'default' in fabric 'pmn-soln'",
      "interface": "Ethernet1/24",
      "mac": "00:10:94:00:01:6C",
      "switch": "LEAF35-PMN-SOLN-WOLFRIDGE",
      "fabric": "pmn-soln",
      "fault reason": "",
      "name": "Host-10.35.24.10",
      "group": ""
   }
}
```
## ARP Endpoints - Delete

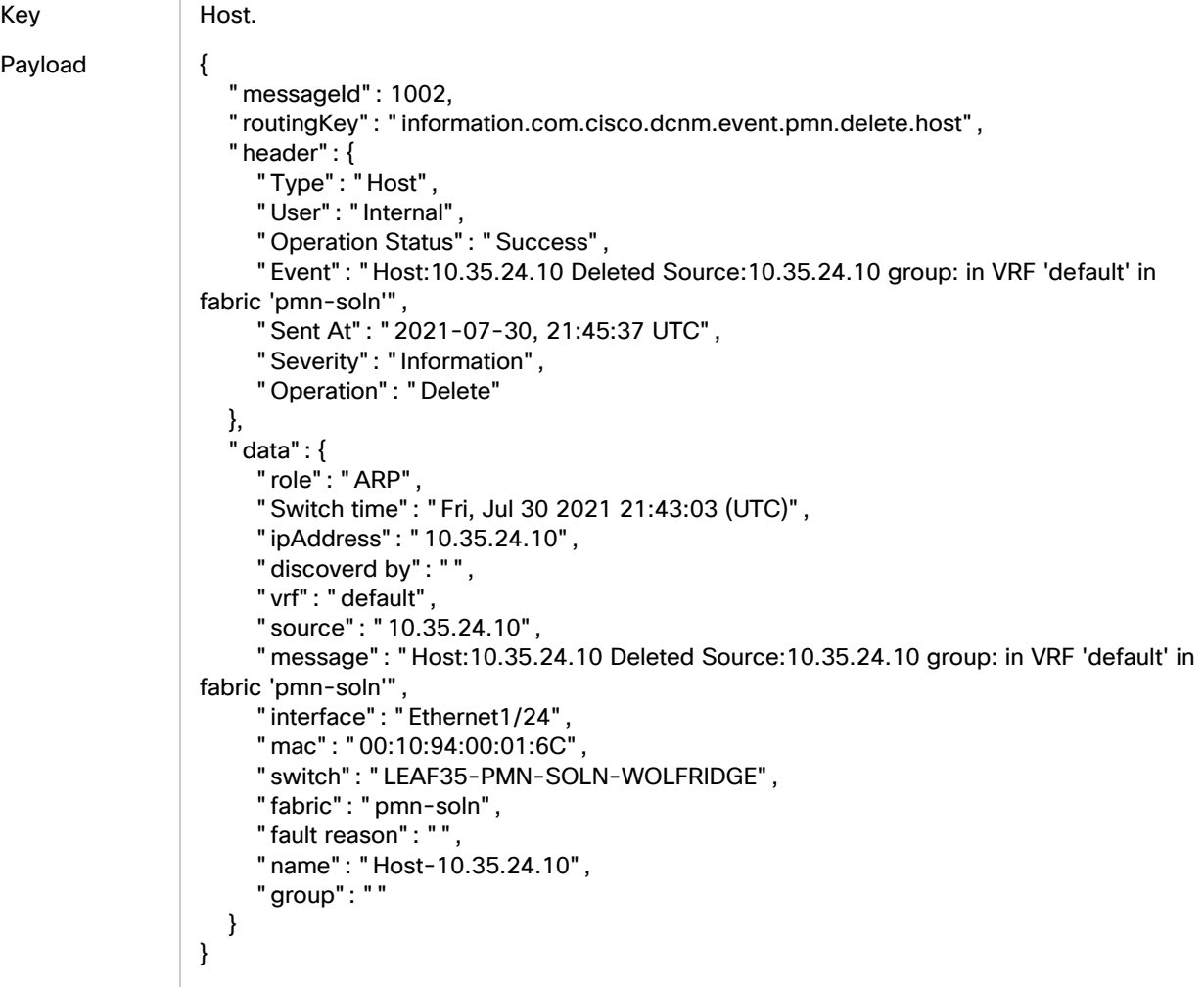

## ARP Endpoints - Sender/Create

Key Host.

```
Payload {
                     "messageId": 1005,
                     "routingKey": "information.com.cisco.dcnm.event.pmn.discover.host",
                     "header": {
                        "Type": "Host",
                        "User": "Internal",
                        "Operation Status": "Success",
                        "Event": "Host:10.1.24.10 Discovered Source:10.1.24.10 group:224.0.255.1 in VRF 
                  'default' in fabric 'pmn-soln'",
                        "Sent At": "2021-07-30, 20:44:11 UTC",
                        "Severity": "Information",
                        "Operation": "Discover"
                     },
                     "data": {
                        "role": "Sender",
                        "Switch time": "Fri, Jul 30 2021 20:43:12 (UTC)",
                        "ipAddress": "10.1.24.10",
                        "discoverd by": "",
                        "vrf": "default",
                        "source": "10.1.24.10",
                        "message": "Host:10.1.24.10 Discovered Source:10.1.24.10 group:224.0.255.1 in 
                  VRF 'default' in fabric 'pmn-soln'",
                        "interface": "Ethernet1/24",
                        "mac": "",
                        "switch": "LEAF01-PMN-SOLN-DEERVALLEY",
                        "external": "NO",
                        "fabric": "pmn-soln",
                        "fault reason": "NONE",
                        "name": "Host-10.1.24.10",
                        "group": "224.0.255.1"
                     }
                 }
```
## ARP Endpoints - Sender/Delete

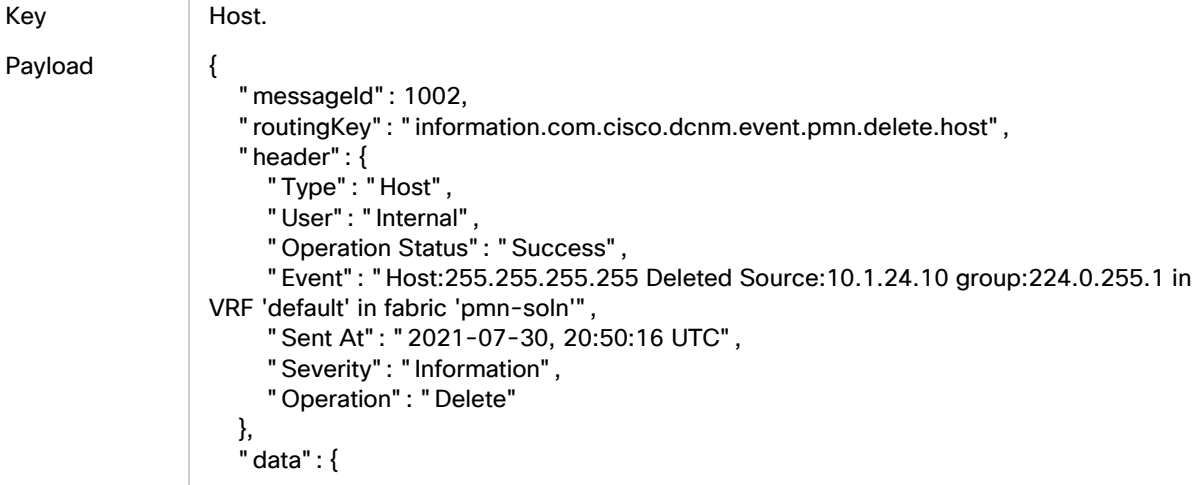

```
 "role": "Static Receiver",
      "Switch time": "Fri, Jul 30 2021 20:43:12 (UTC)",
      "ipAddress": "255.255.255.255",
      "discoverd by": "NBM-STATIC",
      "vrf": "default",
      "source": "10.1.24.10",
      "message": "Host:255.255.255.255 Deleted Source:10.1.24.10 group:224.0.255.1 in 
VRF 'default' in fabric 'pmn-soln'",
      "interface": "DUMMY",
      "mac": "",
      "switch": "LEAF01-PMN-SOLN-DEERVALLEY",
      "external": "NO",
      "fabric": "pmn-soln",
      "fault reason": "NONE",
      "name": "Host-255.255.255.255",
      "group": "224.0.255.1"
   }
}
```
#### NBM Static Receiver Create

Key Host. Payload { "messageId": 1005, "routingKey": "information.com.cisco.dcnm.event.pmn.discover.host", "header": { "Type": "Host", "User": "Internal", "Operation Status": "Success", "Event": "Host:10.35.24.1 Discovered Source:0.0.0.0 group:224.0.255.1 in VRF 'default' in fabric 'pmn-soln'", "Sent At": "2021-07-30, 20:42:09 UTC", "Severity": "Information", "Operation": "Discover" }, "data": { "role": "Static Receiver", "Switch time": "Fri, Jul 30 2021 20:40:02 (UTC)", "ipAddress": "10.35.24.1", "discoverd by": "NBM-STATIC", "vrf": "default", "source": "0.0.0.0", "message": "Host:10.35.24.1 Discovered Source:0.0.0.0 group:224.0.255.1 in VRF 'default' in fabric 'pmn-soln'", "interface": "Ethernet1/24", "mac": "", "switch": "LEAF35-PMN-SOLN-WOLFRIDGE", "external": "NO", "fabric": "pmn-soln", "fault reason": "NONE", "name": "Host-10.35.24.1", "group": "224.0.255.1" }

```
Hosts - Discovered Hosts
```
## }

## Stage-flow Receiver - Create

Key Host. Payload { "messageId": 1005, "routingKey": "information.com.cisco.dcnm.event.pmn.discover.host", "header": { "Type": "Host", "User": "Internal", "Operation Status": "Success", "Event": "Host:255.255.255.255 Discovered Source:10.1.24.10 group:224.0.255.1 in VRF 'default' in fabric 'pmn-soln'", "Sent At": "2021-07-30, 20:44:11 UTC", "Severity": "Information", "Operation": "Discover" }, "data": { "role": "Static Receiver", "Switch time": "Fri, Jul 30 2021 20:43:12 (UTC)", "ipAddress": "255.255.255.255", "discoverd by": "NBM-STATIC", "vrf": "default", "source": "10.1.24.10", "message": "Host:255.255.255.255 Discovered Source:10.1.24.10 group:224.0.255.1 in VRF 'default' in fabric 'pmn-soln'", "interface": "DUMMY", "mac": "", "switch": "LEAF01-PMN-SOLN-DEERVALLEY", "external": "NO", "fabric": "pmn-soln", "fault reason": "NONE", "name": "Host-255.255.255.255", "group": "224.0.255.1" } }

## Stage-flow Receiver - Delete

Key Host. Payload { "messageId": 1002, "routingKey": "information.com.cisco.dcnm.event.pmn.delete.host", "header": { "Type": "Host", "User": "Internal", "Operation Status": "Success", "Event": "Host:10.35.24.1 Deleted Source:0.0.0.0 group:224.0.255.1 in VRF 'default' in fabric 'pmn-soln'", "Sent At": "2021-07-30, 20:50:16 UTC", "Severity": "Information",

```
 "Operation": "Delete"
   },
    "data": {
      "role": "Static Receiver",
      "Switch time": "Fri, Jul 30 2021 20:40:02 (UTC)",
      "ipAddress": "10.35.24.1",
      "discoverd by": "NBM-STATIC",
      "vrf": "default",
      "source": "0.0.0.0",
      "message": "Host:10.35.24.1 Deleted Source:0.0.0.0 group:224.0.255.1 in VRF 
'default' in fabric 'pmn-soln'",
      "interface": "Ethernet1/24",
      "mac": "",
      "switch": "LEAF35-PMN-SOLN-WOLFRIDGE",
      "external": "NO",
      "fabric": "pmn-soln",
      "fault reason": "NONE",
      "name": "Host-10.35.24.1",
      "group": "224.0.255.1"
   }
}
```
## IGMP Dynamic Receiver - Create

Key Host.

```
Payload {
```

```
" messageId": 1005,
  "routingKey": "information.com.cisco.dcnm.event.pmn.discover.host",
  "header": {
   "Type": "Host",
   "User": "Internal",
   "Operation Status": "Success",
   "Event": "Host:10.35.23.10 Discovered Source:10.20.201.10 group:232.20.35.177 in 
VRF 'default' in fabric 'pmn-soln'",
   "Sent At": "2021-07-30, 21:04:32 UTC",
   "Severity": "Information",
   "Operation": "Discover"
  },
  "data": {
   "role": "Dynamic Receiver",
   "Switch time": "Fri, Jul 30 2021 21:03:03 (UTC)",
   "ipAddress": "10.35.23.10",
   "discoverd by": "IGMP",
   "vrf": "default",
   "source": "10.20.201.10",
   "message": "Host:10.35.23.10 Discovered Source:10.20.201.10 group:232.20.35.177 
in VRF 'default' in fabric 'pmn-soln'",
   "interface": "Ethernet1/23",
   "mac": "",
   "switch": "LEAF35-PMN-SOLN-WOLFRIDGE",
   "external": "NO",
   "fabric": "pmn-soln",
   "fault reason": "NONE",
```

```
 "name": "Host-10.35.23.10",
   "group": "232.20.35.177"
  }
}
```
### IGMP Dynamic Receiver - Delete

Key Host. Payload { "messageId": 1002, "routingKey": "information.com.cisco.dcnm.event.pmn.delete.host", "header": { "Type": "Host", "User": "Internal", "Operation Status": "Success", "Event": "Host:10.35.23.10 Deleted Source:10.20.201.10 group:232.20.35.53 in VRF 'default' in fabric 'pmn-soln'", "Sent At": "2021-07-30, 21:17:02 UTC", "Severity": "Information", "Operation": "Delete" }, "data": { "role": "Dynamic Receiver", "Switch time": "Fri, Jul 30 2021 21:02:32 (UTC)", "ipAddress": "10.35.23.10", "discoverd by": "IGMP", "vrf": "default", "source": "10.20.201.10", "message": "Host:10.35.23.10 Deleted Source:10.20.201.10 group:232.20.35.53 in VRF 'default' in fabric 'pmn-soln'", "interface": "Ethernet1/23", "mac": "", "switch": "LEAF35-PMN-SOLN-WOLFRIDGE", "external": "NO", "fabric": "pmn-soln", "fault reason": "NONE", "name": "Host-10.35.23.10", "group": "232.20.35.53" } }

## WAN Sender - Create

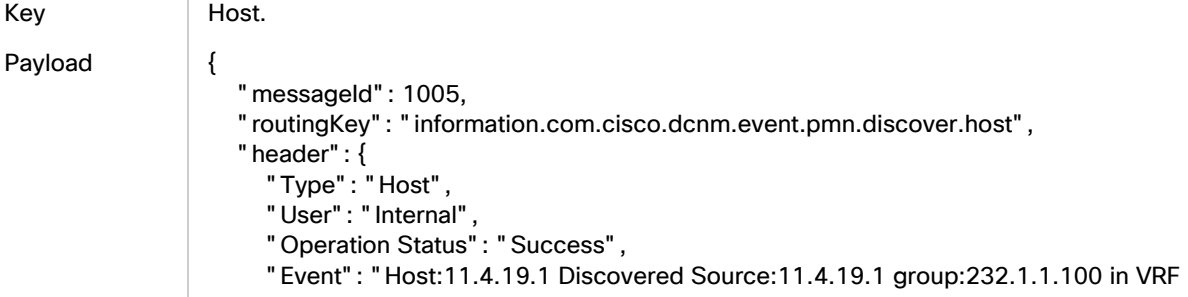

```
'default' in fabric 'pmn-soln'",
      "Sent At": "2021-07-30, 21:53:44 UTC",
      "Severity": "Information",
      "Operation": "Discover"
   },
    "data": {
      "role": "External Sender",
      "Switch time": "Fri, Jul 30 2021 21:51:47 (UTC)",
      "ipAddress": "11.4.19.1",
      "discoverd by": "",
      "vrf": "default",
      "source": "11.4.19.1",
      "message": "Host:11.4.19.1 Discovered Source:11.4.19.1 group:232.1.1.100 in VRF 
'default' in fabric 'pmn-soln'",
      "interface": "Ethernet1/1",
      "mac": "",
      "switch": "LEAF28-PMN-SOLN-STMORITZ",
      "external": "YES",
      "fabric": "pmn-soln",
      "fault reason": "NONE",
      "name": "Host-11.4.19.1",
      "group": "232.1.1.100"
   }
}
```
#### WAN Sender - Delete

Key Host. Payload { "messageId": 1002, "routingKey": "information.com.cisco.dcnm.event.pmn.delete.host", "header": { "Type": "Host", "User": "Internal", "Operation Status": "Success", "Event": "Host:11.4.19.1 Deleted Source:11.4.19.1 group:232.1.1.100 in VRF 'default' in fabric 'pmn-soln'", "Sent At": "2021-07-30, 22:09:58 UTC", "Severity": "Information", "Operation": "Delete" }, "data": { "role": "External Sender", "Switch time": "Fri, Jul 30 2021 21:51:47 (UTC)", "ipAddress": "11.4.19.1", "discoverd by": "", "vrf": "default", "source": "11.4.19.1", "message": "Host:11.4.19.1 Deleted Source:11.4.19.1 group:232.1.1.100 in VRF 'default' in fabric 'pmn-soln'", "interface": "Ethernet1/1", "mac": "", "switch": "LEAF28-PMN-SOLN-STMORITZ",

```
Hosts - Discovered Hosts
```

```
 "external": "YES",
    "fabric": "pmn-soln",
    "fault reason": "NONE",
    "name": "Host-11.4.19.1",
    "group": "232.1.1.100"
 }
```
## WAN Receiver - Create

}

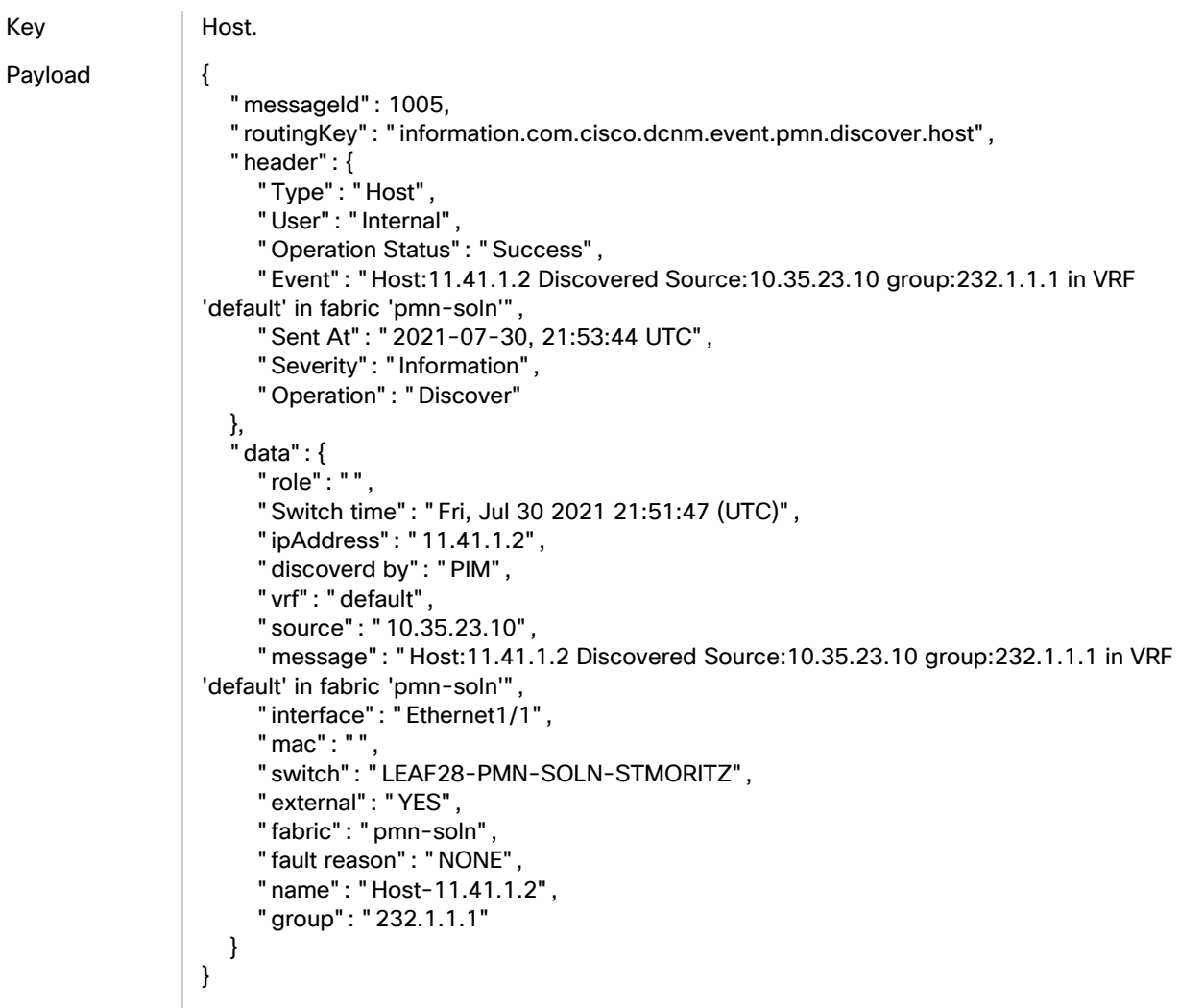

## WAN Receiver - Delete

Key Host.

Payload {

```
 "messageId": 1002,
 "routingKey": "information.com.cisco.dcnm.event.pmn.delete.host",
 "header": {
   "Type": "Host",
```
#### Fault Endpoints

```
 "User": "Internal",
      "Operation Status": "Success",
      "Event": "Host:11.41.1.2 Deleted Source:10.35.23.10 group:232.1.1.1 in VRF 
'default' in fabric 'pmn-soln'",
      "Sent At": "2021-07-30, 22:09:58 UTC",
      "Severity": "Information",
      "Operation": "Delete"
   },
    "data": {
      "role": "",
      "Switch time": "Fri, Jul 30 2021 21:51:47 (UTC)",
      "ipAddress": "11.41.1.2",
      "discoverd by": "PIM",
      "vrf": "default",
      "source": "10.35.23.10",
      "message": "Host:11.41.1.2 Deleted Source:10.35.23.10 group:232.1.1.1 in VRF 
'default' in fabric 'pmn-soln'",
      "interface": "Ethernet1/1",
      "mac": "",
      "switch": "LEAF28-PMN-SOLN-STMORITZ",
      "external": "YES",
      "fabric": "pmn-soln",
      "fault reason": "NONE",
      "name": "Host-11.41.1.2",
      "group": "232.1.1.1"
   }
}
```
## Fault Endpoints

## **Create**

```
Key switch1^sys/nbm/show/faults/dom-default/faults-[sys/nbm/show/endpoints/dom-
                default/h-[10.4.12.10]-if-436213248/s-[0.0.0.0]-g-[224.1.1.34]]
Payload {
                  "faultReason": "No Bandwidth",
                  "faultResolution": "Please consult documentation",
                  "Switch": "SL02-LEAF04-2VRF",
                  "dn": "sys/nbm/show/faults/dom-default/faults-[sys/nbm/show/endpoints/dom-
                default/h-[10.4.12.10]-if-436213248/s-[0.0.0.0]-g-[224.1.1.34]]",
                  "TimestampReceived": 1629236351477,
                  "Timestamp": 1629236172077,
                  "status": "created"
                }
```
### Delete

Key switch1^sys/nbm/show/faults/dom-default/faults-[sys/nbm/show/endpoints/domdefault/h-[10.4.12.10]-if-436213248/s-[0.0.0.0]-g-[224.1.1.34]]

#### Fault Endpoints

#### Payload {

```
 "Switch": "SL02-LEAF04-2VRF",
   "dn": "sys/nbm/show/faults/dom-default/faults-[sys/nbm/show/endpoints/dom-
default/h-[10.4.12.10]-if-436213248/s-[0.0.0.0]-g-[224.1.1.48]]",
   "TimestampReceived": 1629236403450,
   "Timestamp": 1629236224052,
   "status": "deleted"
}
```
## Flow Create

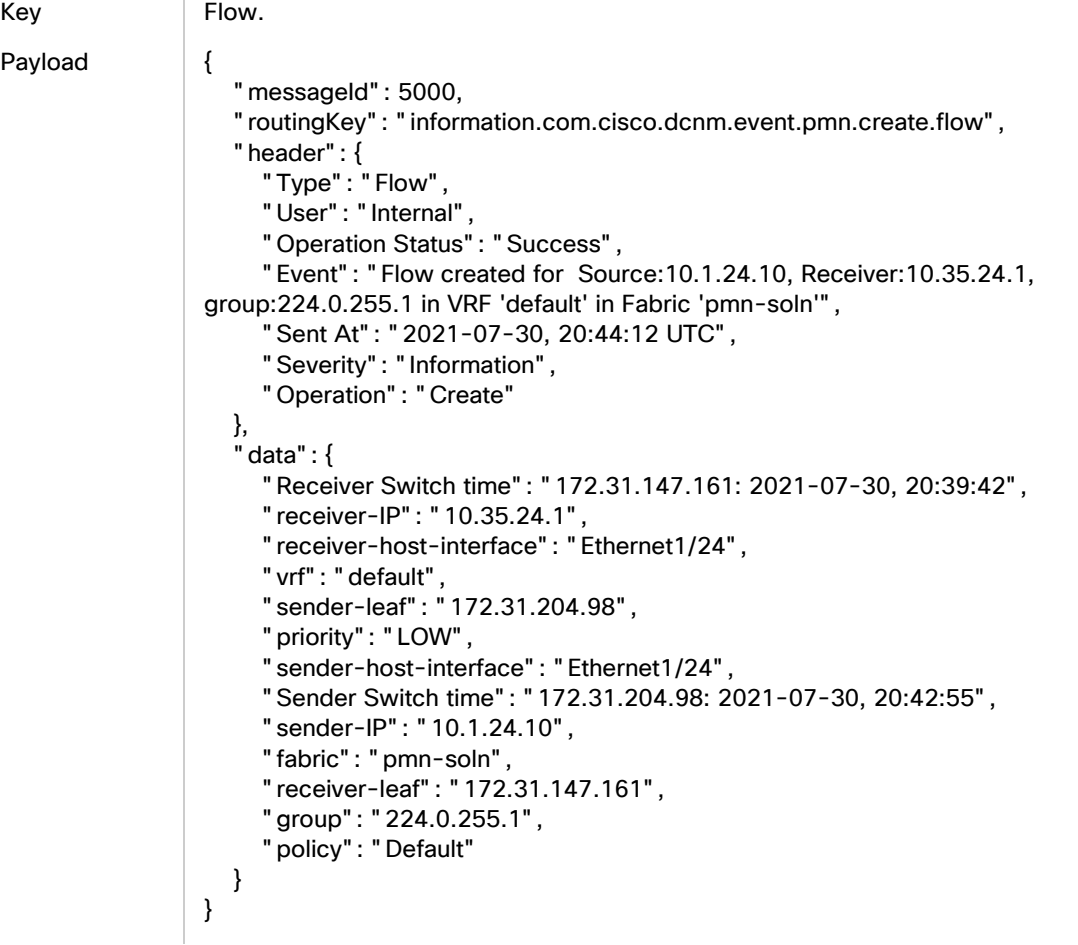

## Flow Delete

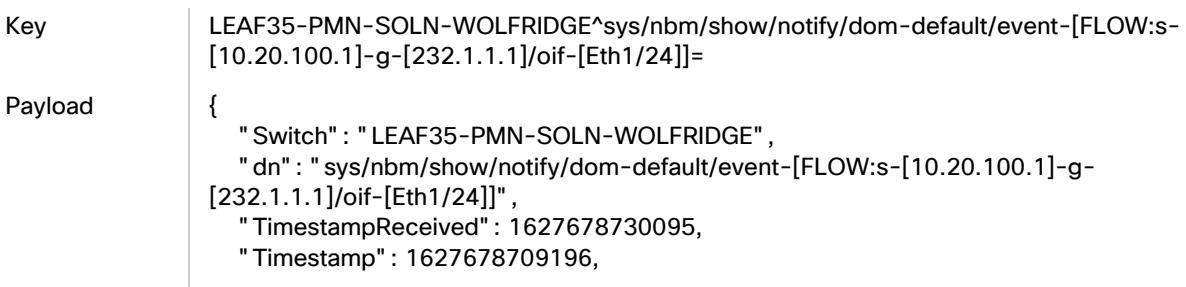

 "status": "deleted" }

## Flow Create IGMP Receiver

Key Flow.

Payload {

```
 "messageId": 5000,
   "routingKey": "information.com.cisco.dcnm.event.pmn.create.flow",
   "header": {
      "Type": "Flow",
      "User": "Internal",
      "Operation Status": "Success",
      "Event": "Flow created for Source:10.20.202.10, Receiver:10.35.23.10, 
group:232.20.35.121 in VRF 'default' in Fabric 'pmn-soln'",
      "Sent At": "2021-07-30, 21:04:41 UTC",
      "Severity": "Information",
      "Operation": "Create"
 },
 "data": {
      "Receiver Switch time": "172.31.147.161: 2021-07-30, 21:02:35",
      "receiver-IP": "10.35.23.10",
      "receiver-host-interface": "Ethernet1/23",
      "vrf": "default",
      "sender-leaf": "172.31.203.182",
      "priority": "LOW",
      "sender-host-interface": "Vlan202",
      "Sender Switch time": "172.31.203.182: 2021-07-30, 21:02:35",
      "sender-IP": "10.20.202.10",
      "fabric": "pmn-soln",
      "receiver-leaf": "172.31.147.161",
      "group": "232.20.35.121",
      "policy": "Default"
   }
}
```
## Flow Create WAN Sender

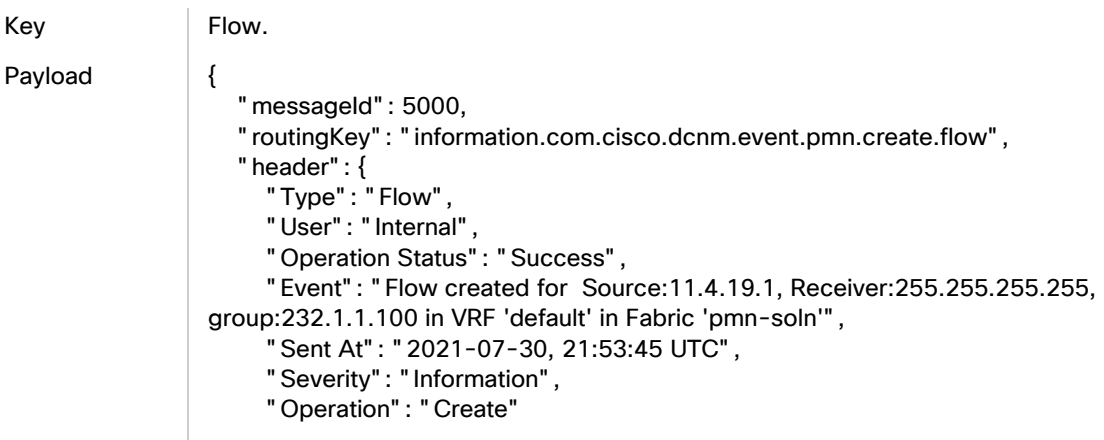

#### Fault Endpoints

```
 },
   ' data": {
      "Receiver Switch time": "172.31.147.161: 2021-07-30, 21:51:26",
      "receiver-IP": "255.255.255.255",
      "receiver-host-interface": "DUMMY",
      "vrf": "default",
      "sender-leaf": "172.31.203.189",
      "priority": "LOW",
      "sender-host-interface": "Ethernet1/1",
      "Sender Switch time": "172.31.203.189: 2021-07-30, 21:51:26",
      "sender-IP": "11.4.19.1",
      "fabric": "pmn-soln",
      "receiver-leaf": "172.31.147.161",
      "group": "232.1.1.100",
      "policy": "Default"
   }
}
```
### Flow Delete WAN Sender

```
Key Flow.
Payload | {
                     "messageId": 5003,
                     "routingKey": "information.com.cisco.dcnm.event.pmn.delete.flow",
                     "header": {
                       "Type": "Flow",
                       "User": "Internal",
                       "Operation Status": "Success",
                       "Event": "Flow deleted for Source:11.4.19.1, Receiver:255.255.255.255, 
                 group:232.1.1.100 in VRF 'default' in Fabric 'pmn-soln'",
                       "Sent At": "2021-07-30, 22:09:59 UTC",
                       "Severity": "Information",
                       "Operation": "Delete"
                     },
                     "data": {
                       "Receiver Switch time": "172.31.147.161: 2021-07-30, 21:51:26",
                       "receiver-IP": "255.255.255.255",
                       "receiver-host-interface": "DUMMY",
                       "vrf": "default",
                       "sender-leaf": "172.31.203.189",
                       "priority": "LOW",
                       "sender-host-interface": "Ethernet1/1",
                       "Sender Switch time": "172.31.203.189: 2021-07-30, 21:51:26",
                       "sender-IP": "11.4.19.1",
                       "fabric": "pmn-soln",
                       "receiver-leaf": "172.31.147.161",
                       "group": "232.1.1.100",
                       "policy": "Default"
                    }
                 }
```
## Flow Create WAN Receiver

Key Flow.

Payload {

```
 "messageId": 5000,
   "routingKey": "information.com.cisco.dcnm.event.pmn.create.flow",
   "header": {
      "Type": "Flow",
      "User": "Internal",
      "Operation Status": "Success",
      "Event": "Flow created for Source:10.35.23.10, Receiver:11.41.1.2, group:232.1.1.1 
in VRF 'default' in Fabric 'pmn-soln'",
      "Sent At": "2021-07-30, 21:53:45 UTC",
      "Severity": "Information",
      "Operation": "Create"
   },
   "data": {
      "Receiver Switch time": "172.31.203.189: 2021-07-30, 21:51:37",
      "receiver-IP": "11.41.1.2",
      "receiver-host-interface": "Ethernet1/1",
      "vrf": "default",
      "sender-leaf": "172.31.147.161",
      "priority": "LOW",
      "sender-host-interface": "Ethernet1/23",
      "Sender Switch time": "172.31.147.161: 2021-07-30, 21:51:37",
      "sender-IP": "10.35.23.10",
      "fabric": "pmn-soln",
      "receiver-leaf": "172.31.203.189",
      "group": "232.1.1.1",
      "policy": "Default"
   }
}
```
## Flow Delete WAN Receiver

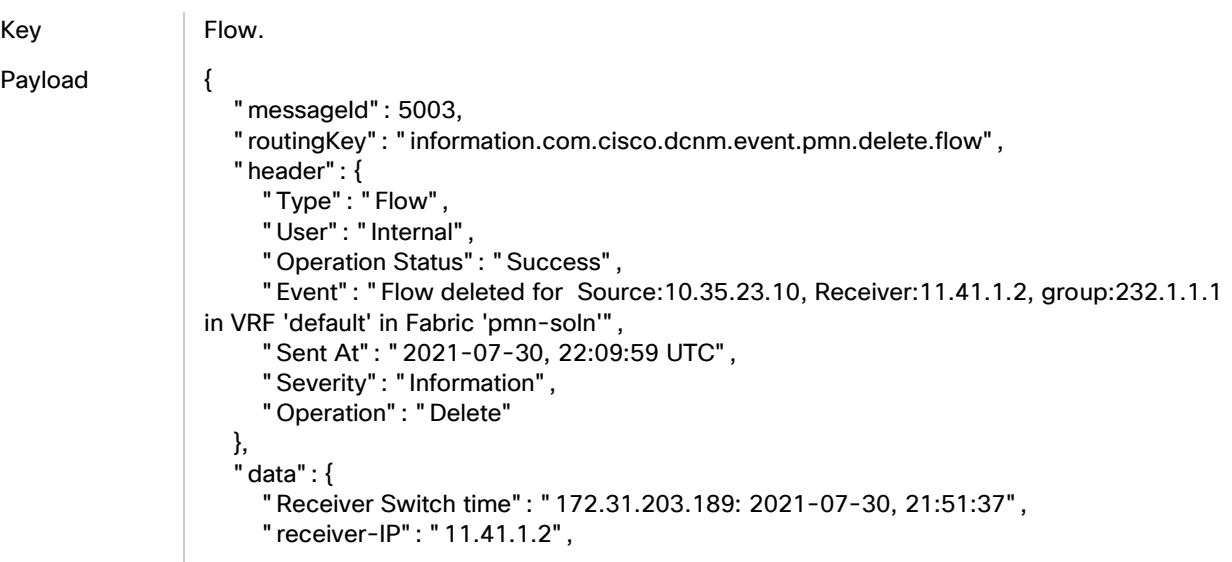

```
 "receiver-host-interface": "Ethernet1/1",
   "vrf": "default",
   "sender-leaf": "172.31.147.161",
   "priority": "LOW",
    "sender-host-interface": "Ethernet1/23",
    "Sender Switch time": "172.31.147.161: 2021-07-30, 21:51:37",
   "sender-IP": "10.35.23.10",
   "fabric": "pmn-soln",
   "receiver-leaf": "172.31.203.189",
    "group": "232.1.1.1",
    "policy": "Default"
 }
```
#### RTP Packet Drop

}

}

Key RTPPacketDrop.

```
Payload {
```

```
 "messageId": 5203,
   "routingKey": "information.com.cisco.dcnm.event.pmn.delete.rtppacketdrop",
   "header": {
      "Type": "RTPPacketDrop",
      "User": "Internal",
      "Operation Status": "Success",
      "Event": "Flow Error deleted for Source:10.1.24.10:22401, 
Receiver:224.0.255.2:5004 on fabric:pmn-soln and vrf:default",
      "Sent At": "2021-07-30, 19:10:49 UTC",
      "Severity": "Information",
      "Operation": "Delete"
   },
   "data": {
      "source-port": "22401",
     "bits-per-sec": "25389547",
      "packet-loss": "1",
      "start-time": "09:49:17 PST Jul 30 2021",
      "loss-start": "11:00:43 PST Jul 30 2021",
      "vrf": "default",
      "interface": "Ethernet1/50",
      "destination-ip": "224.0.255.2",
      "switch": "LEAF08-PMN-SOLN-HOMEWOOD",
      "protocol": "17",
      "destination-port": "5004",
      "packet-count": "14297328",
      "fabric": "pmn-soln",
      "source-ip": "10.1.24.10"
   }
```
## Flow Provisional - Create

Key LEAF35-PMN-SOLN-WOLFRIDGE^sys/nbm/show/notify/dom-default/event-[FLOW:s- [10.20.100.1]-g-[232.1.1.1]/oif-[Eth1/24]] Payload { "identifier": "FLOW:s-[10.20.100.1]-g-[232.1.1.1]/oif-[Eth1/24]", "reason": "FLOW Provisioned Successfully", "Switch": "LEAF35-PMN-SOLN-WOLFRIDGE", "dn": "sys/nbm/show/notify/dom-default/event-[FLOW:s-[10.20.100.1]-g- [232.1.1.1]/oif-[Eth1/24]]", "TimestampReceived": 1627678601522, "Timestamp": 1627678580623, "status": "created" }

## Flow Provisional - Delete

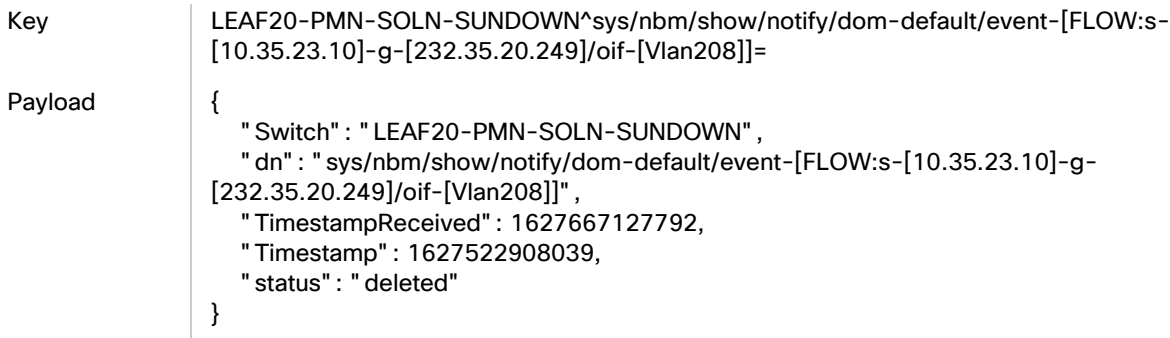

## Fault Notification - No Bandwidth

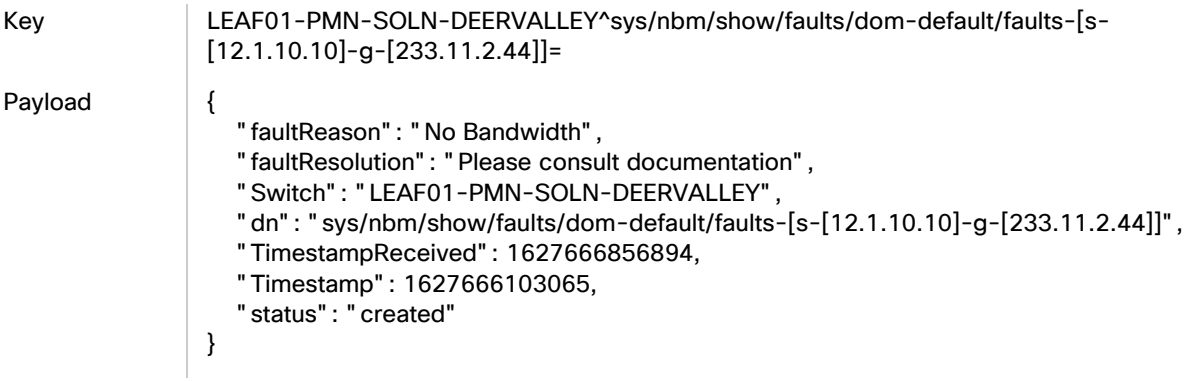

## Fault Notification - Delete

Key LEAF01-PMN-SOLN-DEERVALLEY^sys/nbm/show/faults/dom-default/faults-[s-

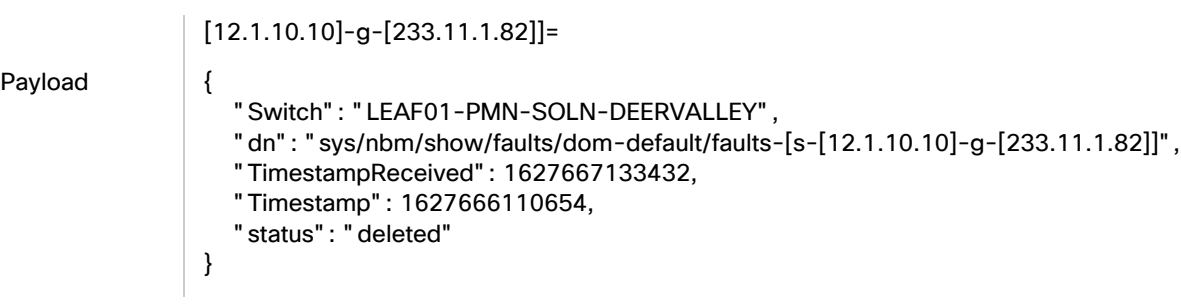

## Fault Notification - No Flow Policy

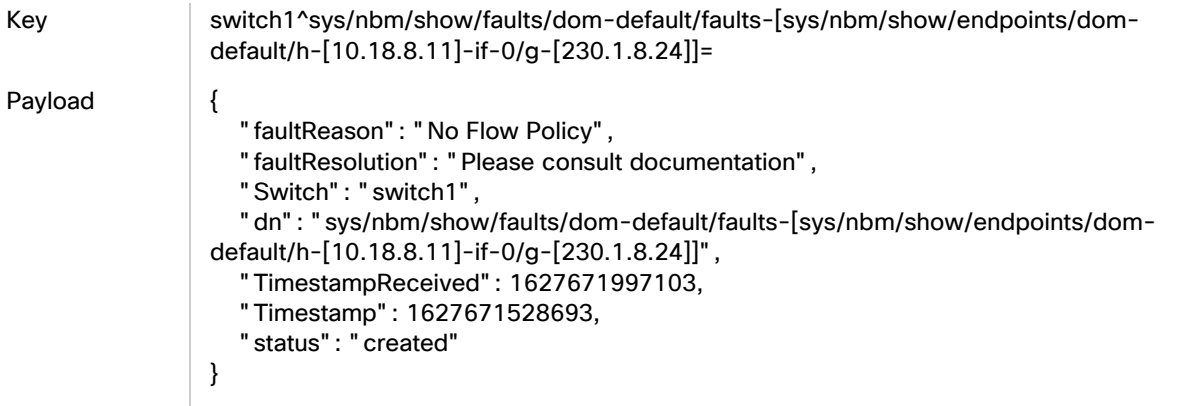

## No Unicast Route

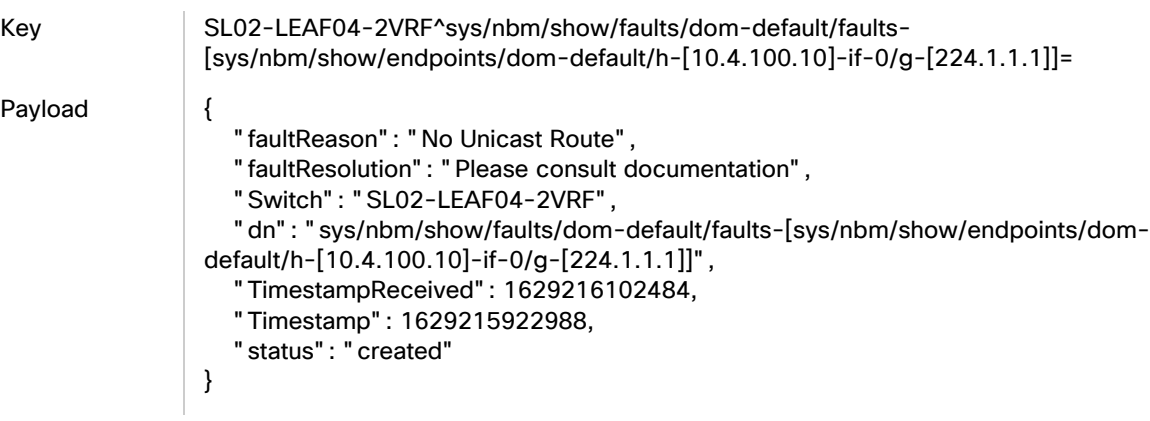

## Sender Denied

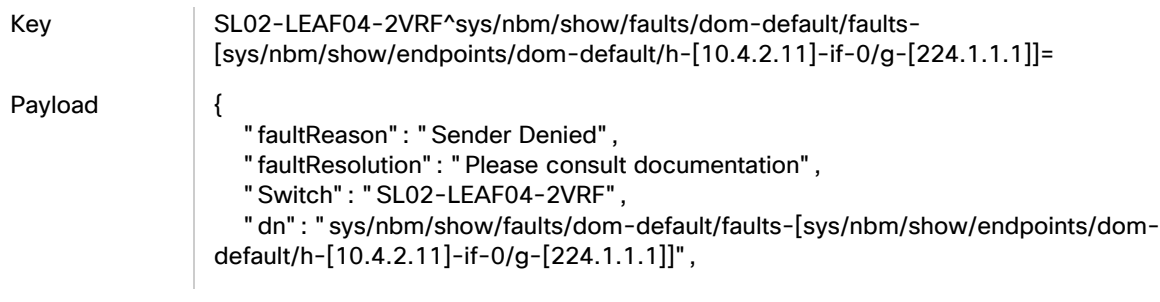

```
 "TimestampReceived": 1629216948284,
 "Timestamp": 1629216768859,
 "status": "created"
```
## TCAM Not Carved

}

```
Key switch1^sys/nbm/show/faults/dom-default/faults-[sys/nbm/show/endpoints/dom-
                default/h-[10.3.3.10]-if-0/g-[224.1.1.100]]=
Payload {
                   "faultReason": "No TCAM Carved",
                   "faultResolution": "Please consult documentation",
                    "Switch": "switch1",
                   "dn": "sys/nbm/show/faults/dom-default/faults-[sys/nbm/show/endpoints/dom-
                default/h-[10.3.3.10]-if-0/g-[224.1.1.100]]",
                   "TimestampReceived": 1629218653504,
                   "Timestamp": 1629218474113,
                   "status": "created"
                }
```
## NAT FlowPolicy Mismatch - Create

Key switch1^sys/nbm/show/faults/dom-default/faults-[post\_s-[10.2.100.1]-post\_q-[225.255.255.1]-pre\_s-[10.4.2.10]-pre\_g-[224.255.255.1]-S[0]-D[0]-egress/if- [eth1/4]]=

Payload {

```
 "faultReason": "Pre and Post Translation Flow BW Mismatch",
   "faultResolution": "Please consult documentation",
   "Switch": "switch1",
   "dn": "sys/nbm/show/faults/dom-default/faults-[post_s-[10.2.100.1]-post_g-
[225.255.255.1]-pre_s-[10.4.2.10]-pre_g-[224.255.255.1]-S[0]-D[0]-egress/if-
[eth1/4]]",
   "TimestampReceived": 1629232533230,
   "Timestamp": 1629232353834,
   "status": "created"
}
```
## NAT FlowPolicy Mismatch - Delete

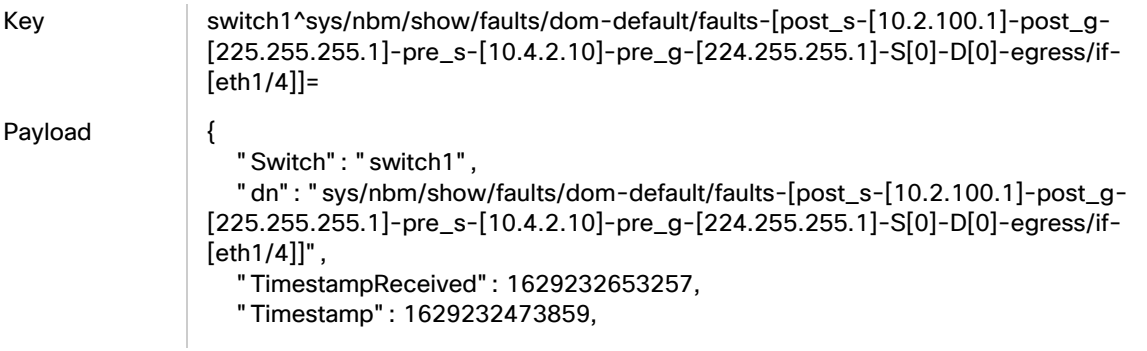

#### Flow Utilization

```
 "status": "deleted"
}
```
## Flow Utilization

## Flow Utilization less than 60%

```
Key switch1^sys/nbm/show/notify/dom-default/event-[BW:s-10.3.3.10-g-224.1.1.100]
Payload {
                   "identifier": "BW:s-10.3.3.10-g-224.1.1.100",
                   "reason": "Rate below 60%",
                   "Switch": "switch1",
                   "dn": "sys/nbm/show/notify/dom-default/event-[BW:s-10.3.3.10-g-224.1.1.100]",
                   "TimestampReceived": 1629219104797,
                   "Timestamp": 1629218925397,
                   "status": "created"
               }
```
## Flow Utilization over 100%

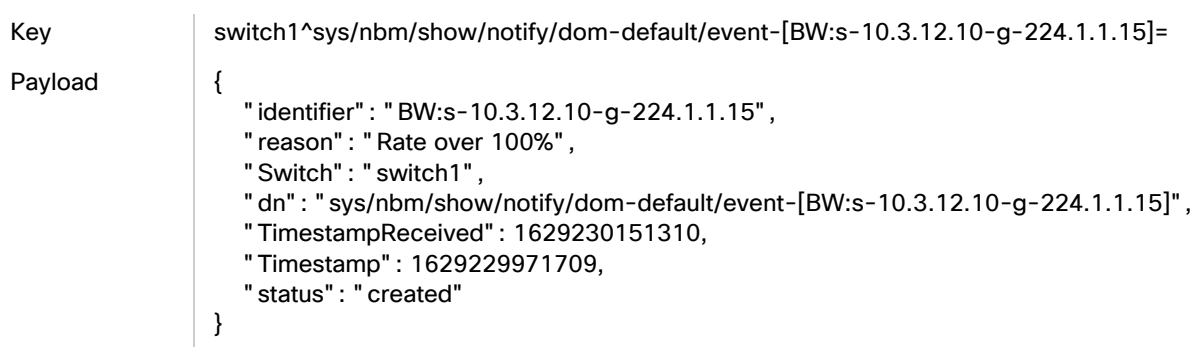

## Link Utilization

## Ingress Link Utilization above 60%

```
Key switch1^sys/nbm/show/notify/dom-default/event-[INTF:eth1/12-INGRESS]=
Payload {
                   "identifier": "INTF:eth1/12-INGRESS",
                   "reason": "WARNING: INGRESS bw usage is at or above 60%",
                   "Switch": "switch1",
                   "dn": "sys/nbm/show/notify/dom-default/event-[INTF:eth1/12-INGRESS]",
                   "TimestampReceived": 1629230289185,
                   "Timestamp": 1629230109792,
                   "status": "created"
               }
```
## Ingress Link Utilization above 75%

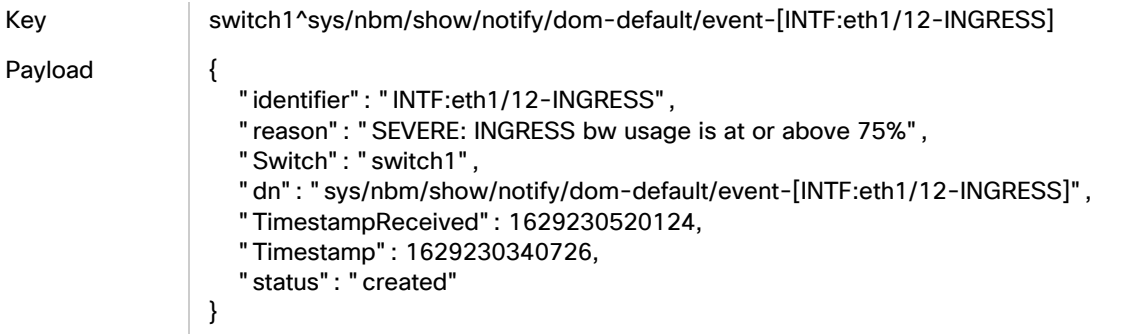

## Ingress Link Utilization above 90%

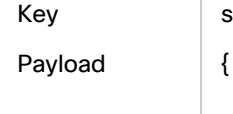

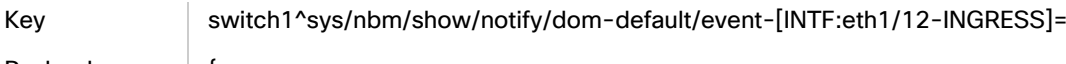

 "identifier": "INTF:eth1/12-INGRESS", "reason": "CRITICAL: INGRESS bw usage is at or above 90%", "Switch": "switch1", "dn": "sys/nbm/show/notify/dom-default/event-[INTF:eth1/12-INGRESS]", "TimestampReceived": 1629230988331, "Timestamp": 1629230808932, "status": "created" }

## Egress Link Utilization above 60%

Key SL02-LEAF04-2VRF^sys/nbm/show/notify/dom-default/event-[INTF:eth1/12-EGRESS]= Payload { "identifier": "INTF:eth1/12-EGRESS", "reason": "WARNING: EGRESS bw usage is at or above 60%", "Switch": "SL02-LEAF04-2VRF", "dn": "sys/nbm/show/notify/dom-default/event-[INTF:eth1/12-EGRESS]", "TimestampReceived": 1629230940898, "Timestamp": 1629230761502, "status": "created"

}

## Egress Link Utilization above 75%

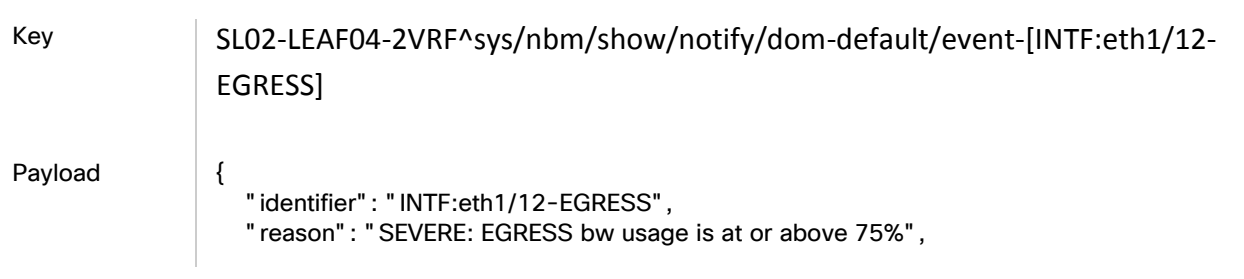

#### NAT Mode

 "Switch": "SL02-LEAF04-2VRF", "dn": "sys/nbm/show/notify/dom-default/event-[INTF:eth1/12-EGRESS]", "TimestampReceived": 1629230880888, "Timestamp": 1629230701491, "status": "created"

## Egress Link Utilization above 90%

}

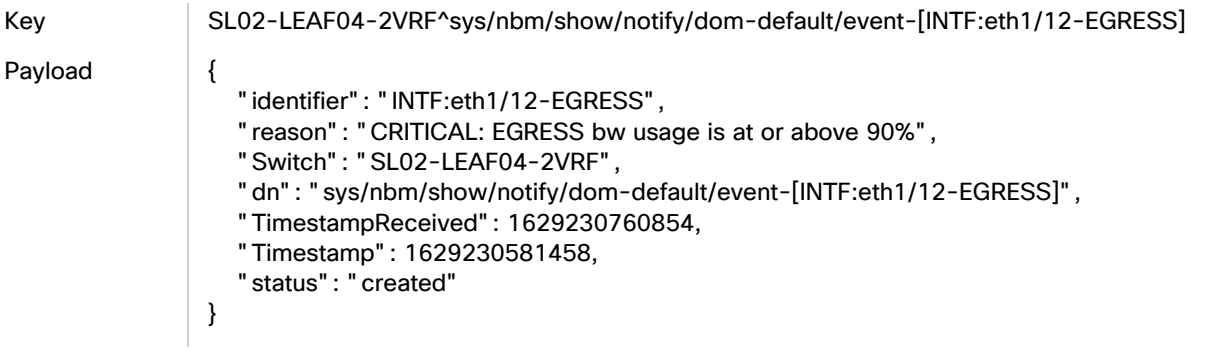

## NAT Mode

## Ingress NAT Mode - Create

Key | mNatMode. Paylo ad { "mode": "Ingress", "switchNameOrIP": "172.31.149.97", "link": "https://172.31.201.84/appcenter/cisco/dcnm/v1/pmn/rest/pmn/switches/172.31.149.97/vrfs/default/groups/224 .0.0.0/masks/8/modes/Ingress/natmodes", "vrf": "default", "message": "'Ingress' Multicast NAT Mode for group '224.0.0.0' and mask '8' in VRF 'default' and switch '172.31.149.97' successfully created by admin", "group": "224.0.0.0", "mask": 8 }

## Ingress NAT Mode -Deploy

Key | mNatMode.

Payload {

 "Deployed data": "[default:224.0.0.0/8\_Ingress]", "fabric": "pmn-soln", "deployment type": "mNatMode", "vrf": "all vrfs",

```
 "switch-ip": "172.31.149.97"
}
```
## Ingress NAT Mode - Undeploy

Key | mNatMode.

```
Payload {
                   "Deployed data": "[default:224.0.0.0/8_Ingress]",
                   "fabric": "pmn-soln",
                   "deployment type": "mNatMode",
                   "vrf": "all vrfs",
                   "switch-ip": "172.31.149.97"
                }
```
## Ingress NAT Mode - Delete

}

Key | mNatMode

Payload {

"message": "1 Multicast NAT Mode has been successfully deleted by admin"

## Ingress NAT Mode - Failed Deploy

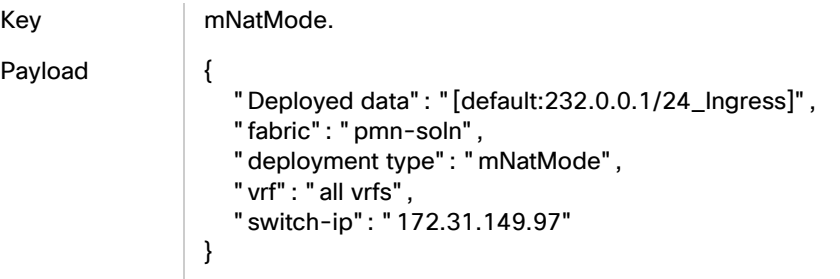

## Egress NAT Mode - Create

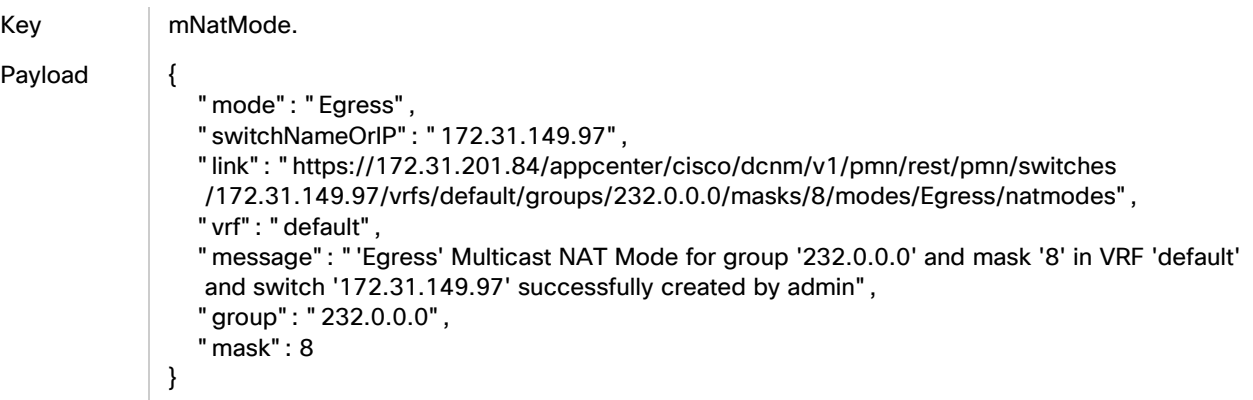

## Egress NAT Mode- Deploy

Key | mNatMode.

- Payload {
- "Deployed data": "[default:232.0.0.0/8\_Egress]", "fabric": "pmn-soln", "deployment type": "mNatMode", "vrf": "all vrfs",
- "switch-ip": "172.31.149.97"

## Egress NAT Mode - Undeploy

}

Key mNatMode. Payload { "Deployed data": "[default:231.1.1.1/32\_Egress]", "fabric": "pmn-soln", "deployment type": "mNatMode", "vrf": "all vrfs", "switch-ip": "172.31.149.97" }

## Egress NAT Mode - Delete

Key mNatMode.

Payload {

 "message": "1 Multicast NAT Mode has been successfully deleted by admin" }

## Egress NAT Mode - Deploy Failure

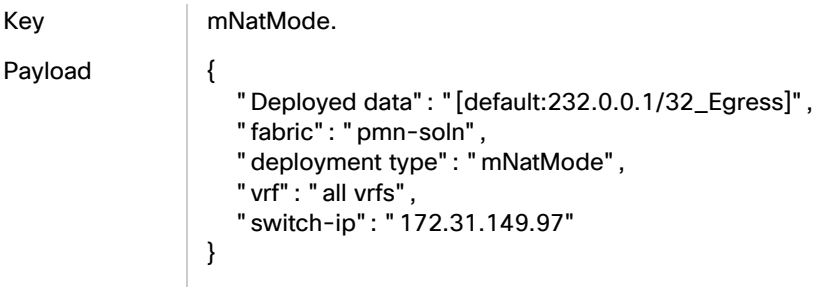

## Egress NAT Mode - Undeploy Failure

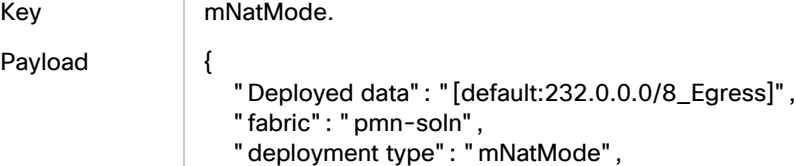

```
 "vrf": "all vrfs",
    "switch-ip": "172.31.149.97"
}
```
## NAT Rule

## Ingress NAT Rule - Create

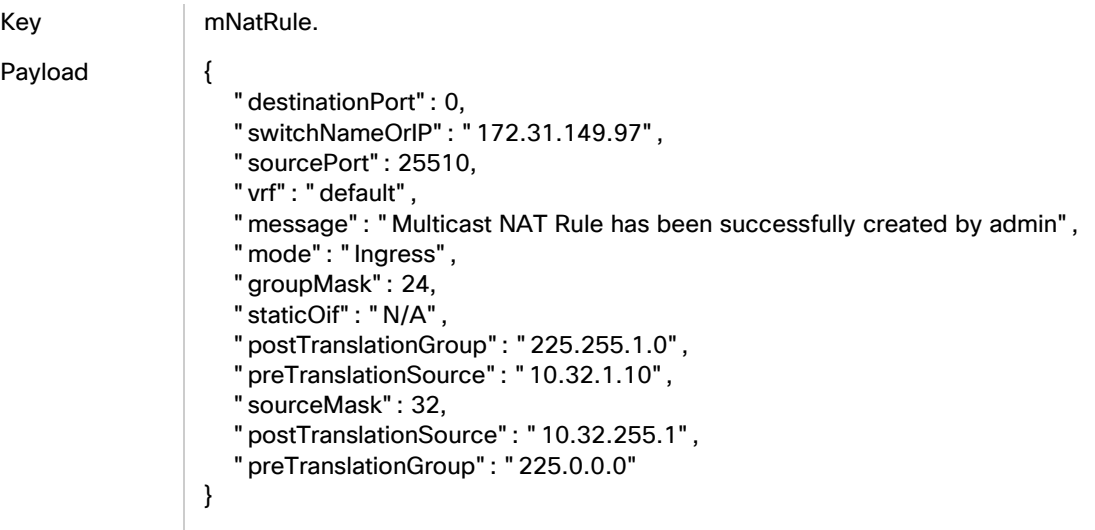

## Ingress NAT Rule - Deploy

Key | mNatRule

Payload {

- 
- "Deployed data": "[105]",
- "fabric": "pmn-soln", "deployment type": "mNatRule",
- "vrf": "all vrfs",
- "switch-ip": "172.31.149.97"

## Ingress NAT Rule - Undeploy

}

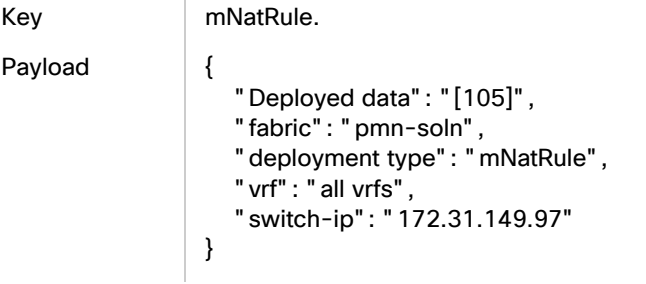

### Ingress NAT Rule - Delete

}

Key | mNatRule.

Payload {

"message": "1 Multicast NAT Rule has been successfully deleted by admin"

## Ingress NAT Rule - Deploy Failed

Key | mNatRule. Payload { "Deployed data": "[107]", "fabric": "pmn-soln", "deployment type": "mNatRule", "vrf": "all vrfs", "switch-ip": "172.31.149.97" }

## Egress NAT Rule - Create

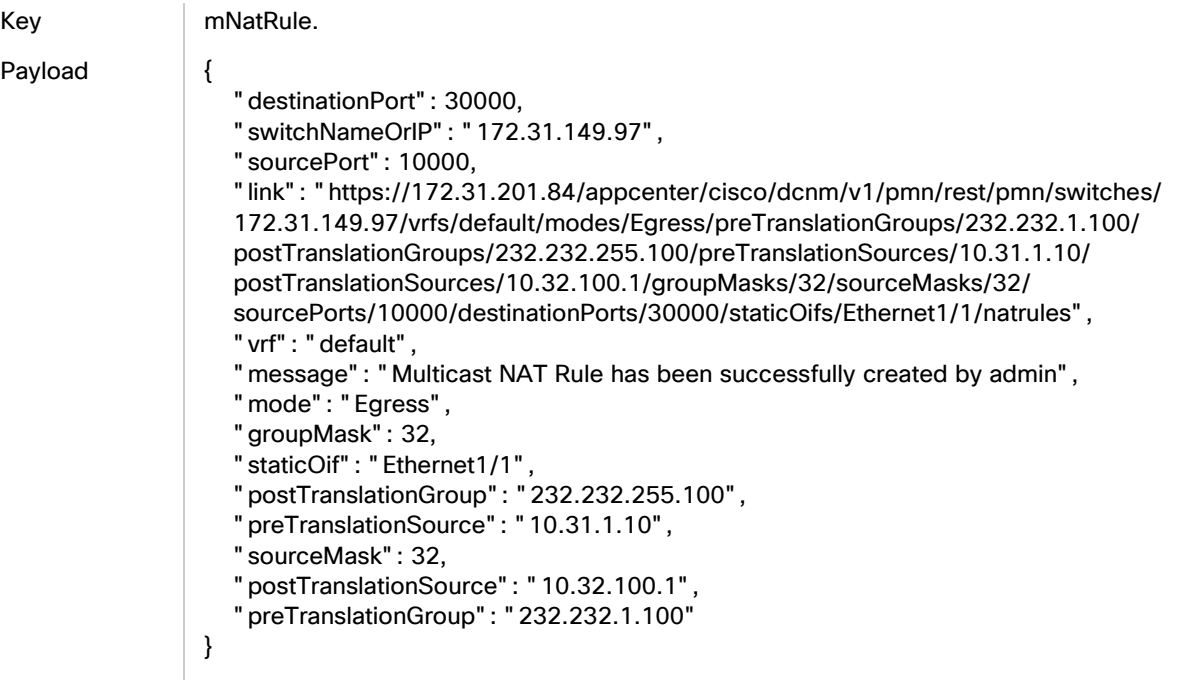

## Egress NAT Rule - Deploy

Key mNatRule.

Payload {

 "Deployed data": "[114]", "fabric": "pmn-soln", "deployment type": "mNatRule", **Kafka Notifications for Cisco Nexus Dashboard Fabric Controller (**NDFC) IPFM Fabrics, Release 12.0.x

NAT Mapping Configuration

```
 "vrf": "all vrfs",
    "switch-ip": "172.31.149.97"
}
```
## Egress NAT Rule - Undeploy

Key mNatRule.

Payload {

 "Deployed data": "[114]", "fabric": "pmn-soln", "deployment type": "mNatRule", "vrf": "all vrfs", "switch-ip": "172.31.149.97" }

## Egress NAT Rule - Delete

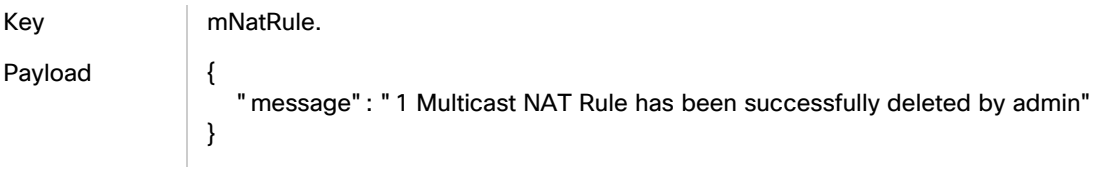

## Egress NAT Rule - Failure

Key mNatRule. Payload { "Deployed data": "[116]", "fabric": "pmn-soln", "deployment type": "mNatRule", "vrf": "all vrfs", "switch-ip": "172.31.149.97" }

## NAT Mapping Configuration

## Egress Mapping Configuration - Create

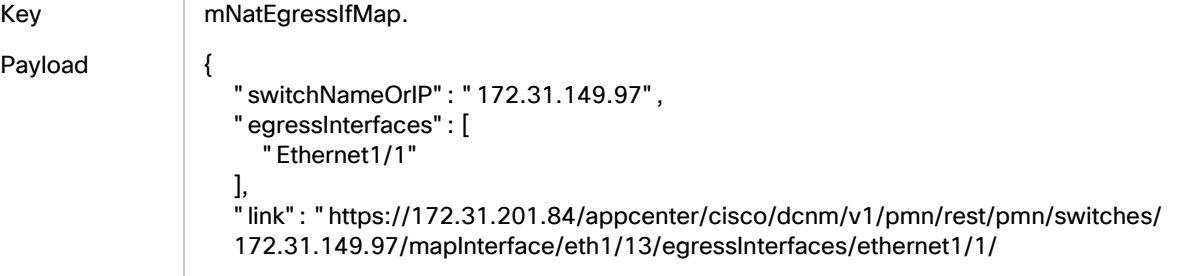

#### NAT Mapping Configuration

 maxReplications/40/nategressifmaps", "mapInterface": "Ethernet1/13", "maxReplications": 40, "message": "Multicast NAT Egress Interface Mappings successfully created by admin" }

## Egress Mapping Configuration - Deploy

Key | mNatEgressIfMap.

Payload {

 "Deployed data": "[109]", "fabric": "pmn-soln", "deployment type": "mNatEgressIfMap", "vrf": "all vrfs", "switch-ip": "172.31.149.97" }

## Egress Mapping Configuration - Update

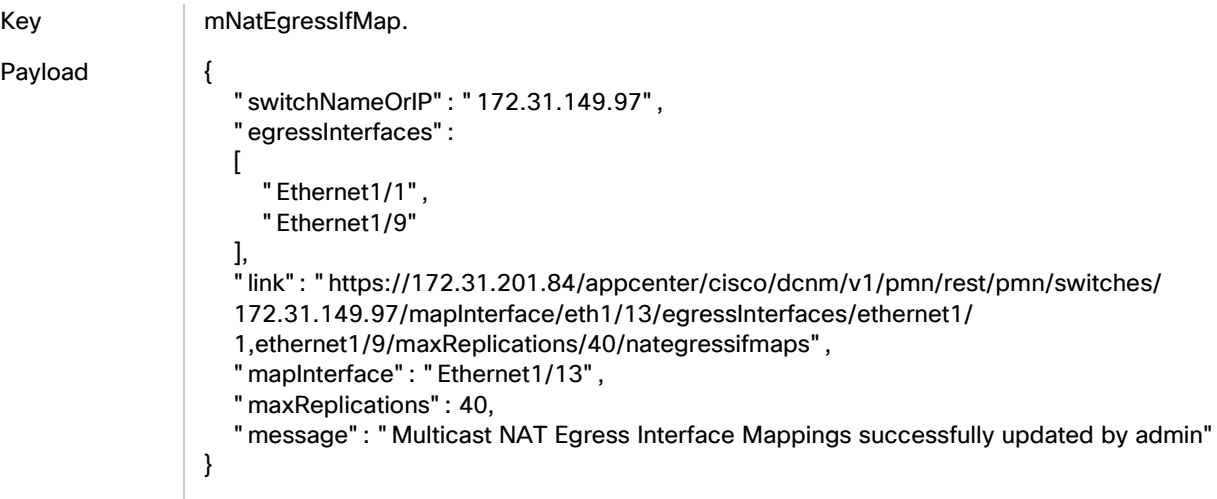

## Egress Mapping Configuration - Delete

Key | mNatEgressIfMap.

Payload {

 "message": "1 Multicast NAT Egress Interface Mapping has been successfully deleted by admin" }

## Egress Mapping Configuration - Undeploy

Key | mNatEgressIfMap. Payload { "Deployed data": "[111]",

49

NAT Mapping Configuration

}

```
 "fabric": "pmn-soln",
 "deployment type": "mNatEgressIfMap",
 "vrf": "all vrfs",
 "switch-ip": "172.31.149.97"
```
## Egress Mapping Configuration - Deploy Failure

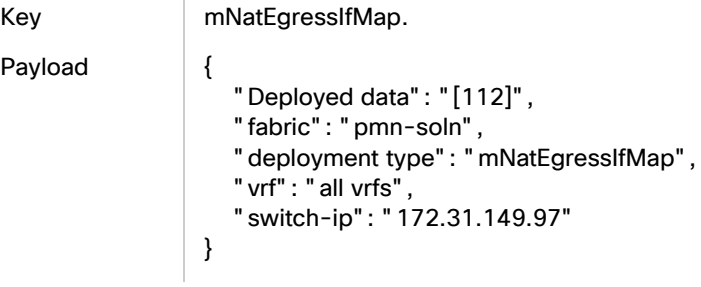

## Egress Mapping Configuration - Undeploy Failure

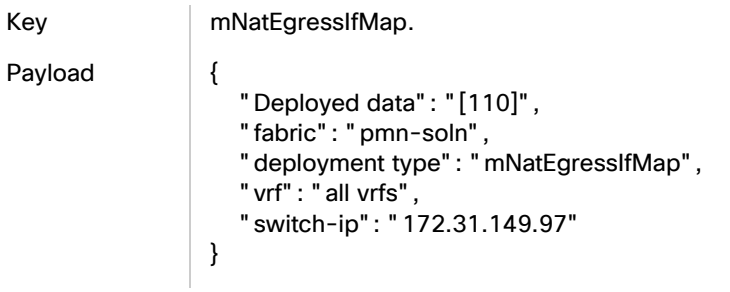

## Egress Mapping Configuration - Create All Mappings

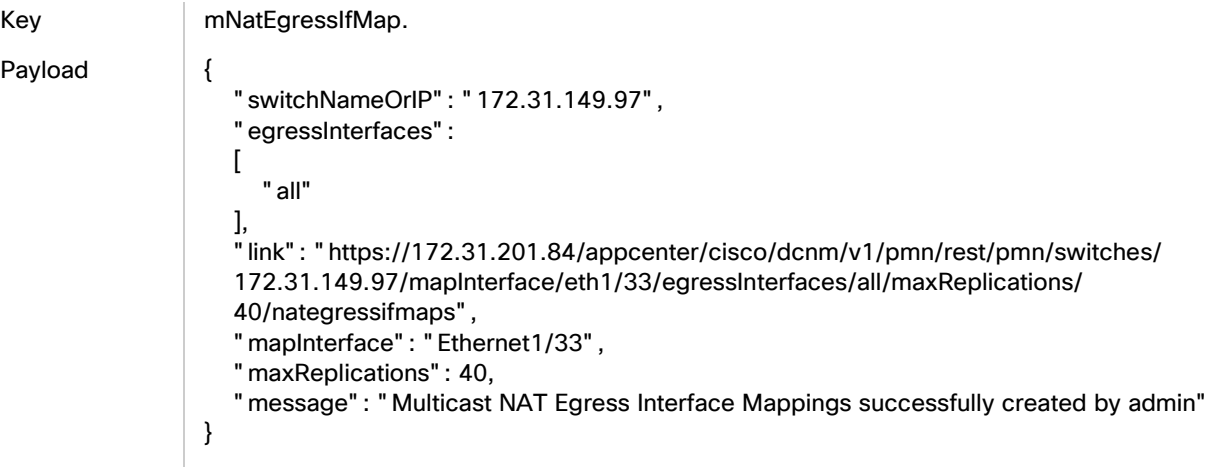

NAT Mapping Configuration

## Egress Mapping Configuration - Deploy All INTF MApping

Key | mNatEgressIfMap.

#### Payload {

- "Deployed data": "[113]",
- "fabric": "pmn-soln",
- "deployment type": "mNatEgressIfMap",
- "vrf": "all vrfs",
- "switch-ip": "172.31.149.97"
- }

## Legal Information

THE SPECIFICATIONS AND INFORMATION REGARDING THE PRODUCTS IN THIS MANUAL ARE SUBJECT TO CHANGE WITHOUT NOTICE. ALL STATEMENTS, INFORMATION, AND RECOMMENDATIONS IN THIS MANUAL ARE BELIEVED TO BE ACCURATE BUT ARE PRESENTED WITHOUT WARRANTY OF ANY KIND, EXPRESS OR IMPLIED. USERS MUST TAKE FULL RESPONSIBILITY FOR THEIR APPLICATION OF ANY PRODUCTS.

THE SOFTWARE LICENSE AND LIMITED WARRANTY FOR THE ACCOMPANYING PRODUCT ARE SET FORTH IN THE INFORMATION PACKET THAT SHIPPED WITH THE PRODUCT AND ARE INCORPORATED HEREIN BY THIS REFERENCE. IF YOU ARE UNABLE TO LOCATE THE SOFTWARE LICENSE OR LIMITED WARRANTY, CONTACT YOUR CISCO REPRESENTATIVE FOR A COPY.

The Cisco implementation of TCP header compression is an adaptation of a program developed by the University of California, Berkeley (UCB) as part of UCB's public domain version of the UNIX operating system. All rights reserved. Copyright © 1981, Regents of the University of California.

NOTWITHSTANDING ANY OTHER WARRANTY HEREIN, ALL DOCUMENT FILES AND SOFTWARE OF THESE SUPPLIERS ARE PROVIDED "AS IS" WITH ALL FAULTS. CISCO AND THE ABOVE-NAMED SUPPLIERS DISCLAIM ALL WARRANTIES, EXPRESSED OR IMPLIED, INCLUDING, WITHOUT LIMITATION, THOSE OF MERCHANTABILITY, FITNESS FOR A PARTICULAR PURPOSE AND NONINFRINGEMENT OR ARISING FROM A COURSE OF DEALING, USAGE, OR TRADE PRACTICE.

IN NO EVENT SHALL CISCO OR ITS SUPPLIERS BE LIABLE FOR ANY INDIRECT, SPECIAL, CONSEQUENTIAL, OR INCIDENTAL DAMAGES, INCLUDING, WITHOUT LIMITATION, LOST PROFITS OR LOSS OR DAMAGE TO DATA ARISING OUT OF THE USE OR INABILITY TO USE THIS MANUAL, EVEN IF CISCO OR ITS SUPPLIERS HAVE BEEN ADVISED OF THE POSSIBILITY OF SUCH DAMAGES.

Any Internet Protocol (IP) addresses and phone numbers used in this document are not intended to be actual addresses and phone numbers. Any examples, command display output, network topology diagrams, and other figures included in the document are shown for illustrative purposes only. Any use of actual IP addresses or phone numbers in illustrative content is unintentional and coincidental.

All printed copies and duplicate soft copies are considered un-Controlled copies and the original on-line version should be referred to for latest version.

Cisco has more than 200 offices worldwide. Addresses, phone numbers, and fax numbers are listed on the Cisco website at [www.cisco.com/go/offices.](http://www.cisco.com/go/offices)

## Cisco Trademark

Cisco and the Cisco logo are trademarks or registered trademarks of Cisco and/or its affiliates in the U.S. and other countries. To view a list of Cisco trademarks, go to this URL: [www.cisco.com/go/trademarks.](http://www.cisco.com/go/trademarks) Third-party trademarks mentioned are the property of their respective owners. The use of the word partner does not imply a partnership relationship between Cisco and any other company. (1110R)

© 2021 Cisco Systems, Inc. All rights reserved.